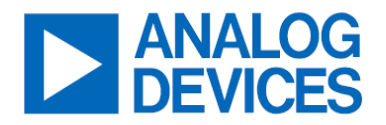

**EVAL-ADAU1797Z**

Evaluating the ADAU1797 High-Performance Audio Codec with Integrated HiFi 3z and FastDSP Cores

## **GENERAL DESCRIPTION**

This user guide explains the setup of the EVAL-ADAU1797Z evaluation board.

## **EVALUATION BOARD**

This evaluation board provides full access to all analog and digital inputs/outputs on the ADAU1797. The EVAL-ADAU1797Z can be powered by a single 3.8V to 5V supply. Once the main power is supplied, onboard regulators provide the voltages needed for the ADAU1797 and other devices. The printed circuit board (PCB) is an 8-layer design, with a ground plane and power plane on the inner layers. The EVAL-ADAU1797Z contains connectors for external microphones and speakers. The master clock can be provided externally or by the onboard 24.576MHz passive crystal or onboard 24.576MHz oscillator.

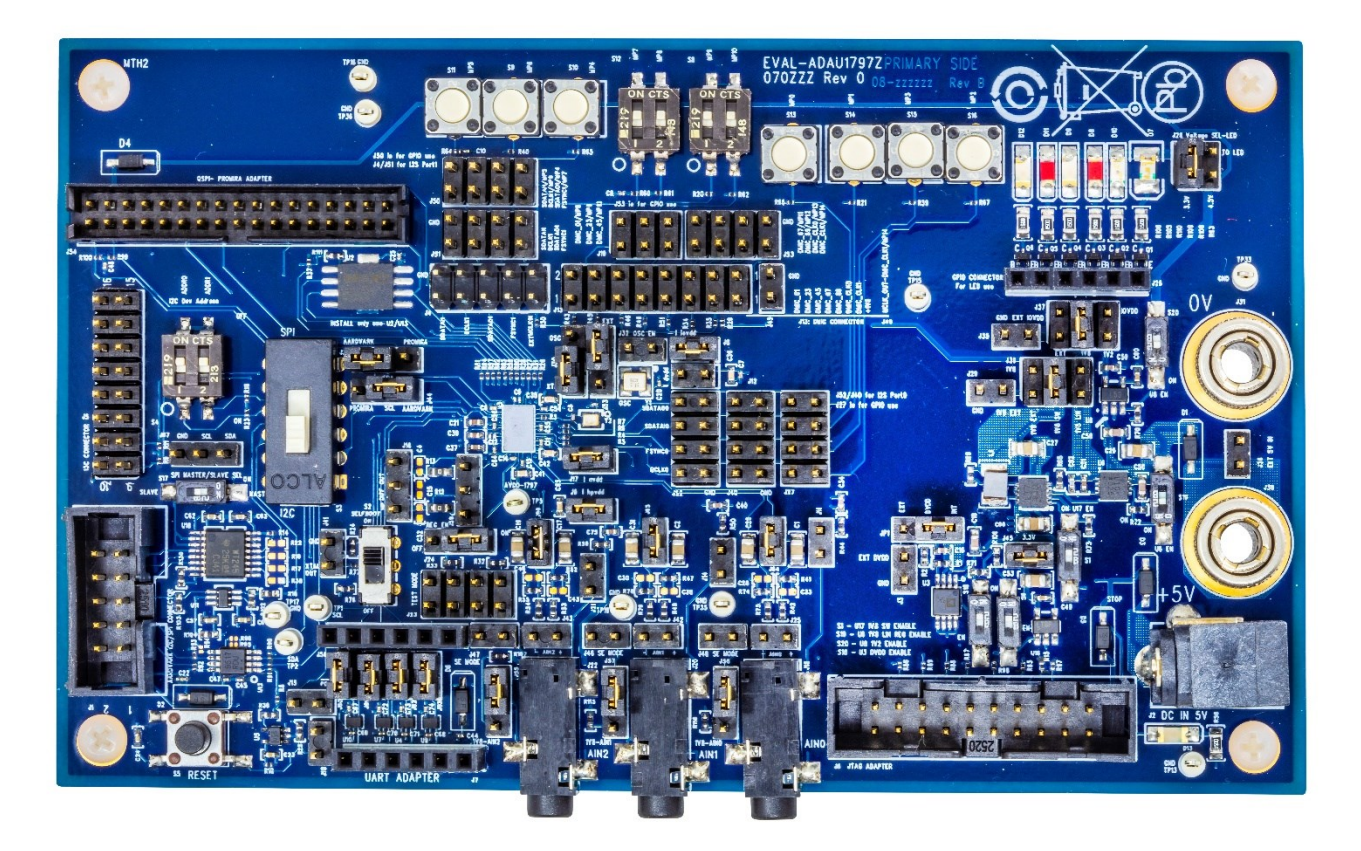

*Figure 1. EVAL-ADAU1797Z Evaluation Board Photograph*

Rev. 0 (UG-2160) [DOCUMENT FEEDBACK](https://form.analog.com/Form_Pages/feedback/documentfeedback.aspx) **[TECHNICAL SUPPORT](https://www.analog.com/en/support/technical-support.html)**

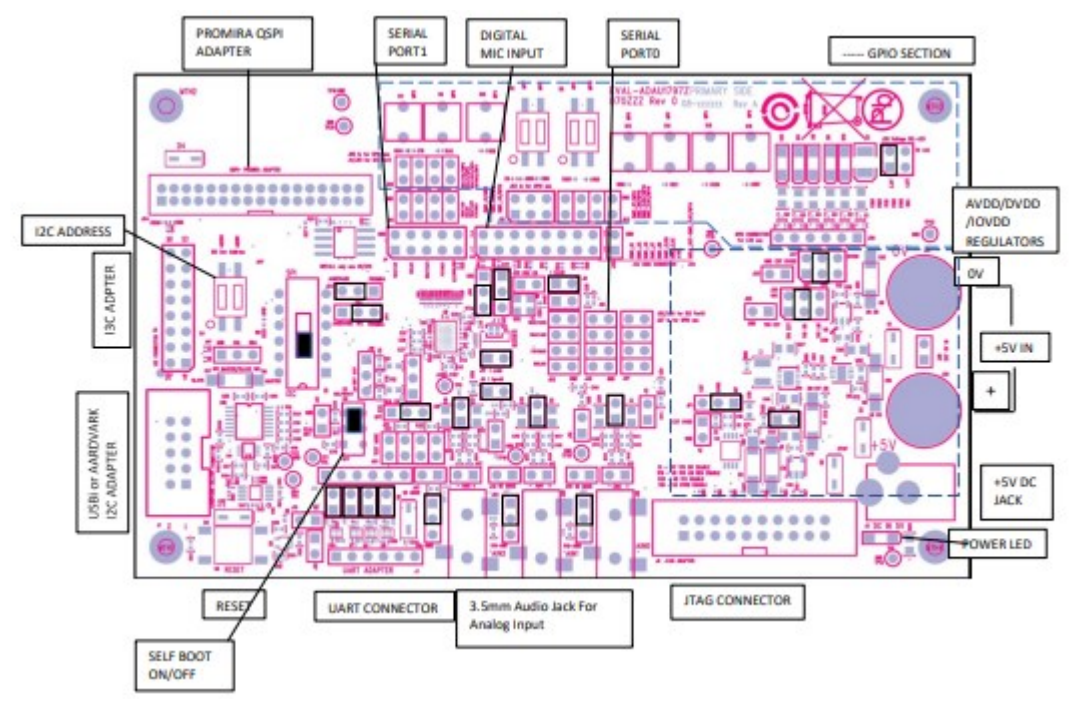

## **EVALUATION BOARD BLOCK DIAGRAM**

*Figure 2. EVAL-ADAU1797Z Evaluation Board Block Diagram*

## **QUICK START**

### **Required Equipment**

• 5V Power supply through lab supply, SEGGER J-Link adapter, or Aardvark adapter

## **HEADERS AND JUMPERS**

The EV kit is fully assembled and tested. Follow the steps to make the required hardware connections and start operation of the kit.

- 1. To communicate with the part over I2C/SPI, the USBi port (J1) provided on the evaluation board can be used with a USBi or Aardvark adapter.
- 2. The EEPROM Flash can be programmed by using the QSPI 34-pin header (J54) on the evaluation board. If using the Aardvark adapter to program with QSPI, a Level shifter board is required to convert 3.3V signals to 1.8V.
- 3. To communicate with the part through UART, the UART adapter port (J7) is provided on the evaluation board and can be used with a PMOD USB UART adapter.
- 4. The JTAG header (J6) on the evaluation board is available to connect to external JTAG adapters such as the Segger J-Link adapter. This enables C programming of the part using Xtensa Xplorer.
- 5. *[Figure 3](#page-2-0)* shows the default jumper configurations for using the evaluation board. By default, the DVDD is generated internally by the ADAU1797. The part is in I2C mode in this configuration.

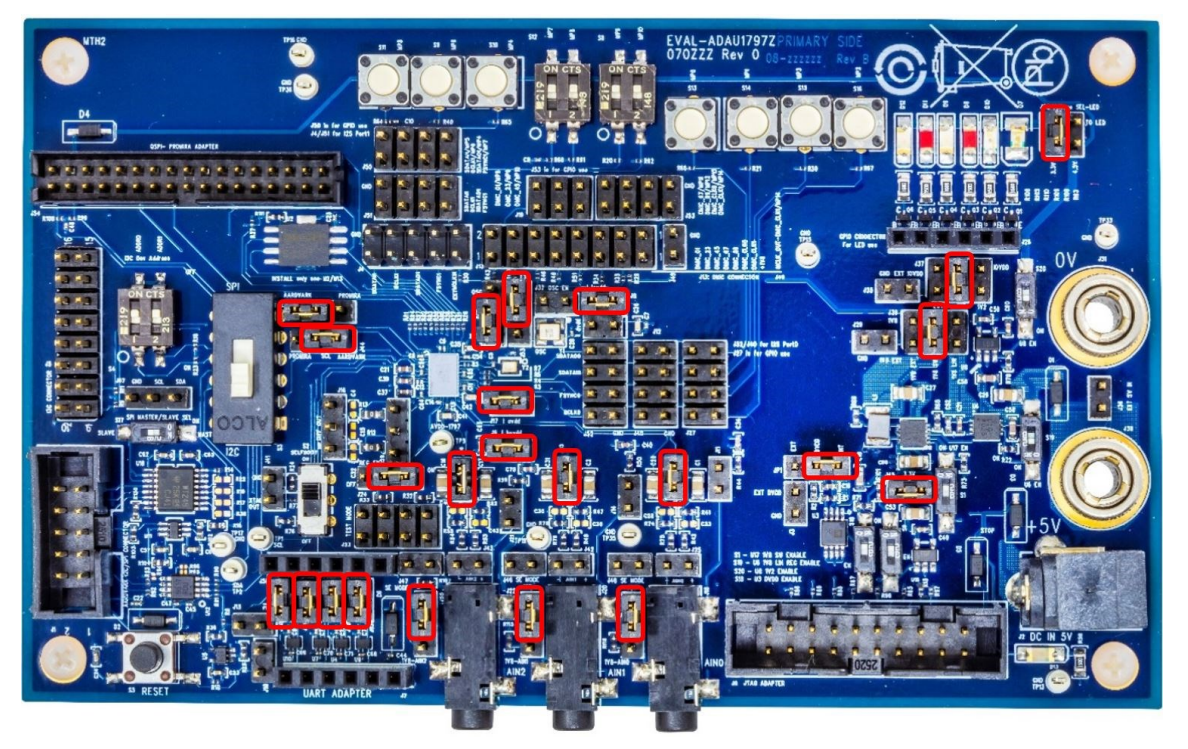

*Figure 3. EVAL-ADAU1797Z Evaluation Board Default Jumper Connections*

## <span id="page-2-0"></span>**SETUP AND OPERATION**

An example script is provided below. The script is executed in the Total Phase Aardvark I2C adapter. This script configures the following signal paths for quick hardware evaluation:

- ADC0/ADC1/ADC2 (Differential, no PGA)  $\rightarrow$  FDSP (Pass-Through)  $\rightarrow$  FDEC  $\rightarrow$  ASRCO  $\rightarrow$  SPT1 • Note: ADCs run at 384kHz. FDSP runs at 384kHz. FDEC decimates down to 48kHz.
- SPT0 → ASRCI → FINT → FDSP (Pass-Through) → HPOUT
	- Note: SPT0 at 48kHz. FINT interpolates up to 384kHz. FDSP and HPOUT run at 384kHz.
- $\bullet$  DMIC0/1  $\rightarrow$  PDMOUT
	- Note: DMIC0/1 run at 384kHz, DMIC\_CLK = 6.144MHz. PDMOUT runs at 384kHz, PDM\_CLK = 12.288MHz

<?xml version="1.0"?>

### <aardvark>

<configure pullups="1" tpower="0" gpio="0" spi="0" i2c="1"/>

<i2c\_bitrate khz="400"/>

<sleep ms="10"/>

### <!-- Power Up -->

 $\leq$ i2c\_write nostop="1" radix="16" count="4" addr="0x2B">F0 00 00 3C 01 00 00 00</i2c\_write>  $\leq$  -- DVDD ON power\_en=1 -->

<sleep ms="10"/>

<i2c\_write nostop="1" radix="16" count="4" addr="0x2B">F0 00 00 2C 21 00 00 00</i2c\_write> <!-- master block en 1, CP\_EN =1 -->

<sleep ms="10"/>

### <!-- PLL -->

<i2c\_write nostop="1" radix="16" count="4" addr="0x2B">F0 00 00 40 08 07 00 00</i2c\_write> <!-- CLK\_CTRL0 set MCLK pll source, INT mode, intern sync, XTAL MODE-->

<i2c\_write nostop="1" radix="16" count="4" addr="0x2B">F0 00 00 44 10 00 00 00</i2c\_write> <!-- CLK\_CTRL1 set PLL\_INPUT\_PRESCALER = 16 -->

#### <sleep ms="10"/>

<i2c\_write nostop="1" radix="16" count="4" addr="0x2B">F0 00 00 48 80 00 00 00</i2c\_write> <!-- CLK\_CTRL2 set PLL\_INTEGER\_DIVIDER = 128 -->

#### <sleep ms="10"/>

<i2c\_write nostop="1" radix="16" count="4" addr="0x2B">F0 00 00 54 01 00 00 00</i2c\_write> <!-- CLK\_CTRL5 PLL\_UPDATE = 1 -->

#### <sleep ms="10"/>

<i2c\_write nostop="1" radix="16" count="4" addr="0x2B">F0 00 00 30 03 00 00 00</i2c\_write> <!-- PLL\_MB\_PGA\_PWR PLL\_EN = 1 PGA\_EN-->

#### <sleep ms="10"/>

<i2c\_write nostop="1" radix="16" count="4" addr="0x2B">F0 00 00 34 10 00 00 00</i2c\_write> <!-- PROC\_EN = 1 -->

#### <sleep ms="10"/>

#### <!-- Read PLL lock in F0000408-->

<i2c\_write nostop="1" radix="16" count="4" addr="0x2B">F0 00 04 08 </i2c\_write> <!-- PLL Lock status -->

#### <sleep ms="10"/>

<i2c\_read addr="0x2B" count="4"/> <!-- check the value 0x00 00 01 00 if pll locked -->

<sleep ms="10"/>

#### <!-- check the Power\_up\_complete bit value -->

<i2c\_write nostop="1" radix="16" count="4" addr="0x2B">F0 00 04 0C </i2c\_write>

<sleep ms="10"/>

<i2c\_read addr="0x2B" count="4"/> <!-- Read the Power\_up\_complete bit's value, bit 0 -->

<sleep ms="10"/>

#### <!—Master Block Enable -->

<i2c\_write nostop="1" radix="16" count="4" addr="0x2B">F0 00 00 2C 23 00 00 00</i2c\_write> <!-- cm\_startup\_over=1, master\_block\_en=1, CP\_EN =1 -->

<sleep ms="10"/>

#### <!-- ADC setup -->

<i2c\_write nostop="1" radix="16" count="4" addr="0x2B">F0 00 00 58 07 07 00 00</i2c\_write> <!-- 384KHz sample rate for ADC0-->

#### <sleep ms="10"/>

<i2c\_write nostop="1" radix="16" count="4" addr="0x2B">F0 00 00 5c 07 00 00 00</i2c\_write> <!-- ADC\_CTRL2 ADC0/1/2 Differential mode -->

<sleep ms="10"/>

<i2c\_write nostop="1" radix="16" count="4" addr="0x2B">F0 00 00 0C 17 00 00 00</i2c\_write> <!-- 3 ADC enabled + PB0\_EN -->

<sleep ms="10"/>

#### <!-- DMIC0/1 and DMIC\_CLK0 SETUP -->

<i2c\_write nostop="1" radix="16" count="4" addr="0x2B">F0 00 00 28 F0 00 00 00</i2c\_write> <!-- SAI\_CLK\_PWR DMIC0/1\_CLK\_EN = Enabled -->

<sleep ms="10"/>

<i2c\_write nostop="1" radix="16" count="4" addr="0x2B">F0 00 00 10 03 00 00 00</i2c\_write> <!-- DMIC\_PWR DMIC0/1\_EN = Enabled -->

<sleep ms="10"/>

<i2c\_write nostop="1" radix="16" count="4" addr="0x2B">F0 00 00 A0 04 00 00 00</i2c\_write> <!-- DMIC\_CTRL1 DMIC\_CLK0\_RATE = 6.144MHz -->

<sleep ms="10"/>

<i2c\_write nostop="1" radix="16" count="4" addr="0x2B">F0 00 00 A4 27 00 00 00</i2c\_write> <!-- DMIC\_CTRL2 DEC\_ORDER = 5th, DMIC01\_FS = 384kHz -->

#### <!-- PDM OUTPUT setup -->

<i2c\_write nostop="1" radix="16" count="4" addr="0x2B">F0 00 05 90 07 00 00 00</i2c\_write> <!-- PDM\_CTRL1 12.288MHz,384kHz-->

<sleep ms="10"/>

<i2c\_write nostop="1" radix="16" count="4" addr="0x2B">F0 00 05 94 04 00 00 00</i2c\_write> <!-- PDM\_CTRL2 PDM1\_0\_MUTE = 0, PDM\_VOL\_ZC = 1 -->

<sleep ms="10"/>

<i2c\_write nostop="1" radix="16" count="4" addr="0x2B">F0 00 05 A4 3C 00 00 00</i2c\_write> <!-- PDM\_ROUTE0 PDM\_ROUTE0 = DMIC\_0-->

<sleep ms="10"/>

<i2c\_write nostop="1" radix="16" count="4" addr="0x2B">F0 00 05 A8 3D 00 00 00</i2c\_write> <!-- PDM\_ROUTE1 PDM\_ROUTE1 = DMIC\_1-->

<sleep ms="10"/>

#### <!-- Multi-Purpose PIN ROUTING -->

<i2c\_write nostop="1" radix="16" count="4" addr="0x2B">F0 00 02 5C 00 0D 00 00</i2c\_write> <!-- MP\_CTRL2 MP5/SDATAI1 Mode = PDM Clock Output -->

<sleep ms="10"/>

<i2c\_write nostop="1" radix="16" count="4" addr="0x2B">F0 00 02 58 0E 00 00 00</i2c\_write> <!-- MP\_CTRL2 MP0/SDATAO\_0 Mode = PDM Data Output -->

<sleep ms="10"/>

#### <!-- FDEC Setup -->

<i2c\_write nostop="1" radix="16" count="4" addr="0x2B">F0 00 01 18 47 00 00 00</i2c\_write> <!-- FDEC\_CTRL1 fs = 384KHz and fs\_out = 48KHz -->

<sleep ms="10"/>

<i2c\_write nostop="1" radix="16" count="4" addr="0x2B">F0 00 01 28 01 00 00 00</i2c\_write> <!-- FDEC\_ROUTE0 = FDSP\_CH1 -->

<sleep ms="10"/>

<i2c\_write nostop="1" radix="16" count="4" addr="0x2B">F0 00 01 2C 02 00 00 00</i2c\_write> <!-- FDEC\_ROUTE0 = FDSP\_CH2 -->

<sleep ms="10"/>

<i2c\_write nostop="1" radix="16" count="4" addr="0x2B">F0 00 01 30 03 00 00 00</i2c\_write> <!-- FDEC\_ROUTE0 = FDSP\_CH3 -->

#### <sleep ms="10"/>

<i2c\_write nostop="1" radix="16" count="4" addr="0x2B">F0 00 00 24 07 00 00 00</i2c\_write> <!-- FDEC\_PWR 0/1/2 ON -->

<sleep ms="10"/>

#### <!-- ASRCO Setup -->

<i2c\_write nostop="1" radix="16" count="4" addr="0x2B">F0 00 01 84 14 00 00 00</i2c\_write> <!-- ASRCO0\_CTRL ASRCO\_IN\_FS = 48kHz -->

#### <sleep ms="10"/>

<i2c\_write nostop="1" radix="16" count="4" addr="0x2B">F0 00 01 88 1E 00 00 00</i2c\_write> <!-- ASRCO0\_ROUTE0 CH0 = FDEC CH0 -->

#### <sleep ms="10"/>

<i2c\_write nostop="1" radix="16" count="4" addr="0x2B">F0 00 01 8C 1F 00 00 00</i2c\_write> <!-- ASRCO0\_ROUTE0 CH0 = FDEC CH1 -->

#### <sleep ms="10"/>

<i2c\_write nostop="1" radix="16" count="4" addr="0x2B">F0 00 01 90 20 00 00 00</i2c\_write> <!-- ASRCO0\_ROUTE0 CH0 = FDEC CH2 -->

<sleep ms="10"/>

#### <!-- SPT0\_INPUT Setup -->

<i2c\_write nostop="1" radix="16" count="4" addr="0x2B">F0 00 05 00 00 00 00 00</i2c\_write> <!-- SPT0\_CTRL1, Stereo I2S-->

<sleep ms="10"/>

<i2c\_write nostop="1" radix="16" count="4" addr="0x2B">F0 00 05 04 00 00 00 00</i2c\_write> <!-- SPT0\_CTRL2, SPT0 Slave mode 3.072MHz, 48kHz-->

#### <!-- SPT1 OUTPUT Setup-->

<i2c\_write nostop="1" radix="16" count="4" addr="0x2B">F0 00 05 48 01 00 00 00</i2c\_write> <!-- SPT1\_CTRL1, SPT1 TDM --> <sleep ms="10"/>

<i2c\_write nostop="1" radix="16" count="4" addr="0x2B">F0 00 05 4C 00 00 00 00</i2c\_write> <!-- SPT1\_CTRL2, SPT1 Slave mode 48k/6.144M-->

#### <sleep ms="10"/>

<i2c\_write nostop="1" radix="16" count="4" addr="0x2B">F0 00 05 50 10 00 00 00</i2c\_write> <!-- SPT1\_ROUTE0 = ASRC0O\_0-->

#### <sleep ms="10"/>

<i2c\_write nostop="1" radix="16" count="4" addr="0x2B">F0 00 05 54 11 00 00 00</i2c\_write> <!-- SPT1\_ROUTE1 = ASRC0O\_1-->

#### <sleep ms="10"/>

<i2c\_write nostop="1" radix="16" count="4" addr="0x2B">F0 00 05 58 12 00 00 00</i2c\_write> <!-- SPT1\_ROUTE2 = ASRC0O\_2-->

#### <sleep ms="10"/>

<i2c\_write nostop="1" radix="16" count="4" addr="0x2B">F0 00 05 5C 13 00 00 00</i2c\_write> <!-- SPT1\_ROUTE3 = ASRC0O\_3-->

#### <sleep ms="10"/>

<i2c\_write nostop="1" radix="16" count="4" addr="0x2B">F0 00 00 28 FF 00 00 00</i2c\_write> <!-- ALL ON -->

<sleep ms="10"/>

#### <!-- ASRCI Setup -->

<i2c\_write nostop="1" radix="16" count="4" addr="0x2B">F0 00 00 18 71 00 00 00</i2c\_write> <!-- ASRC0\_PWR,ASRCO\_0/1/2\_EN = 1 & ASRCI\_0\_EN = 1-->

#### <sleep ms="10"/>

<i2c\_write nostop="1" radix="16" count="4" addr="0x2B">F0 00 01 78 04 00 00 00</i2c\_write> <!-- ASRCI0\_CTRL, 48KHzFS, SPT0 rate source-->

#### <sleep ms="10"/>

<i2c\_write nostop="1" radix="16" count="4" addr="0x2B">F0 00 01 7C 10 00 00 00</i2c\_write> <!-- ASRCI0\_ROUTE01 = SPT\_CH0,SPT\_CH1 -->

<sleep ms="10"/>

#### <!-- FINT Setup -->

<i2c\_write nostop="1" radix="16" count="4" addr="0x2B">F0 00 00 20 01 00 00 00</i2c\_write> <!-- FINT\_PWR , FINT0\_EN = 1 -->

<sleep ms="10"/>

<i2c\_write nostop="1" radix="16" count="4" addr="0x2B">F0 00 01 48 54 00 00 00</i2c\_write> <!-- FINT\_CTRL1, fs = 48KHz and fs\_out = 384KHz -->

#### <sleep ms="10"/>

<i2c\_write nostop="1" radix="16" count="4" addr="0x2B">F0 00 01 58 20 00 00 00</i2c\_write> <!-- FINT\_ROUTE0 = ASRCI1\_0 -->

<sleep ms="10"/>

#### <!-- DSP\_PWR + FDSP ENABLE -->

 $\leq$ i2c write nostop="1" radix="16" count="4" addr="0x2B">F0 00 00 34 01 01 00 00 $\leq$ /i2c write>  $\leq$ !-- DSP PWR, FDSP ENABLE = 1 -->

#### <sleep ms="10"/>

<i2c\_write nostop="1" radix="16" count="4" addr="0x2B">F0 00 01 FC 00 00 00 00</i2c\_write> <!-- HiFi Speed -->

<sleep ms="10"/>

#### <!-- FDSP Control Setup-->

<i2c\_write nostop="1" radix="16" count="4" addr="0x2B">F0 00 01 B8 00 00 00 00</i2c\_write> <!-- FDSP RUN=0 -->

#### <sleep ms="10"/>

<i2c\_write nostop="1" radix="16" count="4" addr="0x2B">F0 00 01 BC 01 00 00 00</i2c\_write> <!-- FDSP Speed -->

<i2c\_write nostop="1" radix="16" count="4" addr="0x2B">F0 00 01 CC 09 00 00 00</i2c\_write> <!-- FDSP\_RATE\_SOURCE = FINT 0 & 1 --> <sleep ms="10"/>

#### <!-- FDSP PROGRAM & PARAMETER MEMORY: FINT0 to FDSP\_OUT0 (PassThrough), ADC0/1/2 to FDSP\_OUT1/2/3 (PassThrough) -->

<i2c\_write nostop="1" radix="16" count="4" addr="0x2B"> F0 04 00 00 00 00 00 12 </i2c\_write> <i2c\_write nostop="1" radix="16" count="4" addr="0x2B"> F0 04 00 04 00 04 00 12 </i2c\_write> <i2c\_write nostop="1" radix="16" count="4" addr="0x2B"> F0 04 00 08 00 08 00 12 </i2c\_write> <i2c\_write nostop="1" radix="16" count="4" addr="0x2B"> F0 04 00 0C 00 0C 00 12 </i2c\_write> <i2c\_write nostop="1" radix="16" count="4" addr="0x2B"> F0 04 00 10 00 00 00 00 </i2c\_write> <i2c\_write nostop="1" radix="16" count="4" addr="0x2B"> F0 04 00 14 00 00 00 00 </i2c\_write> <i2c\_write nostop="1" radix="16" count="4" addr="0x2B"> F0 02 00 00 00 00 00 70 </i2c\_write> <i2c\_write nostop="1" radix="16" count="4" addr="0x2B"> F0 02 00 04 00 00 00 00 </i2c\_write> <i2c\_write nostop="1" radix="16" count="4" addr="0x2B"> F0 02 00 08 00 00 00 01 </i2c\_write> <i2c\_write nostop="1" radix="16" count="4" addr="0x2B"> F0 02 00 0C 00 00 00 02 </i2c\_write> <i2c\_write nostop="1" radix="16" count="4" addr="0x2B"> F0 02 00 10 00 00 00 00 </i2c\_write> <i2c\_write nostop="1" radix="16" count="4" addr="0x2B"> F0 02 00 14 00 00 00 00 </i2c\_write> <i2c\_write nostop="1" radix="16" count="4" addr="0x2B"> F0 02 02 00 00 00 00 00 </i2c\_write> <i2c\_write nostop="1" radix="16" count="4" addr="0x2B"> F0 02 02 04 00 00 00 00 </i2c\_write> <i2c\_write nostop="1" radix="16" count="4" addr="0x2B"> F0 02 02 08 00 00 00 00 </i2c\_write> <i2c\_write nostop="1" radix="16" count="4" addr="0x2B"> F0 02 02 0C 00 00 00 00 </i2c\_write> <i2c\_write nostop="1" radix="16" count="4" addr="0x2B"> F0 02 02 10 00 00 00 00 </i2c\_write> <i2c\_write nostop="1" radix="16" count="4" addr="0x2B"> F0 02 02 14 00 00 00 00 </i2c\_write> <i2c\_write nostop="1" radix="16" count="4" addr="0x2B"> F0 02 04 00 00 00 00 00 </i2c\_write> <i2c\_write nostop="1" radix="16" count="4" addr="0x2B"> F0 02 04 04 00 00 00 00 </i2c\_write> <i2c\_write nostop="1" radix="16" count="4" addr="0x2B"> F0 02 04 08 00 00 00 00 </i2c\_write> <i2c\_write nostop="1" radix="16" count="4" addr="0x2B"> F0 02 04 0C 00 00 00 00 </i2c\_write> <i2c\_write nostop="1" radix="16" count="4" addr="0x2B"> F0 02 04 10 00 00 00 00 </i2c\_write> <i2c\_write nostop="1" radix="16" count="4" addr="0x2B"> F0 02 04 14 00 00 00 00 </i2c\_write> <i2c\_write nostop="1" radix="16" count="4" addr="0x2B"> F0 02 06 00 00 00 00 00 </i2c\_write> <i2c\_write nostop="1" radix="16" count="4" addr="0x2B"> F0 02 06 04 00 00 00 00 </i2c\_write> <i2c\_write nostop="1" radix="16" count="4" addr="0x2B"> F0 02 06 08 00 00 00 00 </i2c\_write> <i2c\_write nostop="1" radix="16" count="4" addr="0x2B"> F0 02 06 0C 00 00 00 00 </i2c\_write> <i2c\_write nostop="1" radix="16" count="4" addr="0x2B"> F0 02 06 10 00 00 00 00 </i2c\_write> <i2c\_write nostop="1" radix="16" count="4" addr="0x2B"> F0 02 06 14 00 00 00 00 </i2c\_write> <i2c\_write nostop="1" radix="16" count="4" addr="0x2B"> F0 02 08 00 00 00 00 00 </i2c\_write> <i2c\_write nostop="1" radix="16" count="4" addr="0x2B"> F0 02 08 04 00 00 00 00 </i2c\_write> <i2c\_write nostop="1" radix="16" count="4" addr="0x2B"> F0 02 08 08 00 00 00 00 </i2c\_write> <i2c\_write nostop="1" radix="16" count="4" addr="0x2B"> F0 02 08 0C 00 00 00 00 </i2c\_write> <i2c\_write nostop="1" radix="16" count="4" addr="0x2B"> F0 02 08 10 00 00 00 00 </i2c\_write> <i2c\_write nostop="1" radix="16" count="4" addr="0x2B"> F0 02 08 14 00 00 00 00 </i2c\_write>

<i2c\_write nostop="1" radix="16" count="4" addr="0x2B"> F0 02 0A 00 00 00 00 70 </i2c\_write> <i2c\_write nostop="1" radix="16" count="4" addr="0x2B"> F0 02 0A 04 00 00 00 00 </i2c\_write> <i2c\_write nostop="1" radix="16" count="4" addr="0x2B"> F0 02 0A 08 00 00 00 01 </i2c\_write> <i2c\_write nostop="1" radix="16" count="4" addr="0x2B"> F0 02 0A 0C 00 00 00 02 </i2c\_write> <i2c\_write nostop="1" radix="16" count="4" addr="0x2B"> F0 02 0A 10 00 00 00 00 </i2c\_write> <i2c\_write nostop="1" radix="16" count="4" addr="0x2B"> F0 02 0A 14 00 00 00 00 </i2c\_write> <i2c\_write nostop="1" radix="16" count="4" addr="0x2B"> F0 02 0C 00 00 00 00 00 </i2c\_write> <i2c\_write nostop="1" radix="16" count="4" addr="0x2B"> F0 02 0C 04 00 00 00 00 </i2c\_write> <i2c\_write nostop="1" radix="16" count="4" addr="0x2B"> F0 02 0C 08 00 00 00 00 </i2c\_write> <i2c\_write nostop="1" radix="16" count="4" addr="0x2B"> F0 02 0C 0C 00 00 00 00 </i2c\_write> <i2c\_write nostop="1" radix="16" count="4" addr="0x2B"> F0 02 0C 10 00 00 00 00 </i2c\_write> <i2c\_write nostop="1" radix="16" count="4" addr="0x2B"> F0 02 0C 14 00 00 00 00 </i2c\_write> <i2c\_write nostop="1" radix="16" count="4" addr="0x2B"> F0 02 0E 00 00 00 00 00 </i2c\_write> <i2c\_write nostop="1" radix="16" count="4" addr="0x2B"> F0 02 0E 04 00 00 00 00 </i2c\_write> <i2c\_write nostop="1" radix="16" count="4" addr="0x2B"> F0 02 0E 08 00 00 00 00 </i2c\_write> <i2c\_write nostop="1" radix="16" count="4" addr="0x2B"> F0 02 0E 0C 00 00 00 00 </i2c\_write> <i2c\_write nostop="1" radix="16" count="4" addr="0x2B"> F0 02 0E 10 00 00 00 00 </i2c\_write> <i2c\_write nostop="1" radix="16" count="4" addr="0x2B"> F0 02 0E 14 00 00 00 00 </i2c\_write> <i2c\_write nostop="1" radix="16" count="4" addr="0x2B"> F0 02 10 00 00 00 00 00 </i2c\_write> <i2c\_write nostop="1" radix="16" count="4" addr="0x2B"> F0 02 10 04 00 00 00 00 </i2c\_write> <i2c\_write nostop="1" radix="16" count="4" addr="0x2B"> F0 02 10 08 00 00 00 00 </i2c\_write> <i2c\_write nostop="1" radix="16" count="4" addr="0x2B"> F0 02 10 0C 00 00 00 00 </i2c\_write> <i2c\_write nostop="1" radix="16" count="4" addr="0x2B"> F0 02 10 10 00 00 00 00 </i2c\_write> <i2c\_write nostop="1" radix="16" count="4" addr="0x2B"> F0 02 10 14 00 00 00 00 </i2c\_write> <i2c\_write nostop="1" radix="16" count="4" addr="0x2B"> F0 02 12 00 00 00 00 00 </i2c\_write> <i2c\_write nostop="1" radix="16" count="4" addr="0x2B"> F0 02 12 04 00 00 00 00 </i2c\_write> <i2c\_write nostop="1" radix="16" count="4" addr="0x2B"> F0 02 12 08 00 00 00 00 </i2c\_write> <i2c\_write nostop="1" radix="16" count="4" addr="0x2B"> F0 02 12 0C 00 00 00 00 </i2c\_write> <i2c\_write nostop="1" radix="16" count="4" addr="0x2B"> F0 02 12 10 00 00 00 00 </i2c\_write> <i2c\_write nostop="1" radix="16" count="4" addr="0x2B"> F0 02 12 14 00 00 00 00 </i2c\_write> <i2c\_write nostop="1" radix="16" count="4" addr="0x2B"> F0 02 14 00 00 00 00 70 </i2c\_write> <i2c\_write nostop="1" radix="16" count="4" addr="0x2B"> F0 02 14 04 00 00 00 00 </i2c\_write> <i2c\_write nostop="1" radix="16" count="4" addr="0x2B"> F0 02 14 08 00 00 00 01 </i2c\_write> <i2c\_write nostop="1" radix="16" count="4" addr="0x2B"> F0 02 14 0C 00 00 00 02 </i2c\_write> <i2c\_write nostop="1" radix="16" count="4" addr="0x2B"> F0 02 14 10 00 00 00 00 </i2c\_write> <i2c\_write nostop="1" radix="16" count="4" addr="0x2B"> F0 02 14 14 00 00 00 00 </i2c\_write> <i2c\_write nostop="1" radix="16" count="4" addr="0x2B"> F0 02 16 00 00 00 00 00 </i2c\_write> <i2c\_write nostop="1" radix="16" count="4" addr="0x2B"> F0 02 16 04 00 00 00 00 </i2c\_write> <i2c\_write nostop="1" radix="16" count="4" addr="0x2B"> F0 02 16 08 00 00 00 00 </i2c\_write>

<i2c\_write nostop="1" radix="16" count="4" addr="0x2B"> F0 02 16 0C 00 00 00 00 </i2c\_write> <i2c\_write nostop="1" radix="16" count="4" addr="0x2B"> F0 02 16 10 00 00 00 00 </i2c\_write> <i2c\_write nostop="1" radix="16" count="4" addr="0x2B"> F0 02 16 14 00 00 00 00 </i2c\_write> <i2c\_write nostop="1" radix="16" count="4" addr="0x2B"> F0 02 18 00 00 00 00 00 </i2c\_write> <i2c\_write nostop="1" radix="16" count="4" addr="0x2B"> F0 02 18 04 00 00 00 00 </i2c\_write> <i2c\_write nostop="1" radix="16" count="4" addr="0x2B"> F0 02 18 08 00 00 00 00 </i2c\_write> <i2c\_write nostop="1" radix="16" count="4" addr="0x2B"> F0 02 18 0C 00 00 00 00 </i2c\_write> <i2c\_write nostop="1" radix="16" count="4" addr="0x2B"> F0 02 18 10 00 00 00 00 </i2c\_write> <i2c\_write nostop="1" radix="16" count="4" addr="0x2B"> F0 02 18 14 00 00 00 00 </i2c\_write> <i2c\_write nostop="1" radix="16" count="4" addr="0x2B"> F0 02 1A 00 00 00 00 00 </i2c\_write> <i2c\_write nostop="1" radix="16" count="4" addr="0x2B"> F0 02 1A 04 00 00 00 00 </i2c\_write> <i2c\_write nostop="1" radix="16" count="4" addr="0x2B"> F0 02 1A 08 00 00 00 00 </i2c\_write> <i2c\_write nostop="1" radix="16" count="4" addr="0x2B"> F0 02 1A 0C 00 00 00 00 </i2c\_write> <i2c\_write nostop="1" radix="16" count="4" addr="0x2B"> F0 02 1A 10 00 00 00 00 </i2c\_write> <i2c\_write nostop="1" radix="16" count="4" addr="0x2B"> F0 02 1A 14 00 00 00 00 </i2c\_write> <i2c\_write nostop="1" radix="16" count="4" addr="0x2B"> F0 02 1C 00 00 00 00 00 </i2c\_write> <i2c\_write nostop="1" radix="16" count="4" addr="0x2B"> F0 02 1C 04 00 00 00 00 </i2c\_write> <i2c\_write nostop="1" radix="16" count="4" addr="0x2B"> F0 02 1C 08 00 00 00 00 </i2c\_write> <i2c\_write nostop="1" radix="16" count="4" addr="0x2B"> F0 02 1C 0C 00 00 00 00 </i2c\_write> <i2c\_write nostop="1" radix="16" count="4" addr="0x2B"> F0 02 1C 10 00 00 00 00 </i2c\_write> <i2c\_write nostop="1" radix="16" count="4" addr="0x2B"> F0 02 1C 14 00 00 00 00 </i2c\_write>

#### <!-- HPOUT Setup -->

<i2c\_write nostop="1" radix="16" count="4" addr="0x2B">F0 00 00 F4 47 00 00 00</i2c\_write> <!--DAC\_CTRL1 set DAC FS 384kHz -->

#### <sleep ms="10"/>

<i2c\_write nostop="1" radix="16" count="4" addr="0x2B">F0 00 01 08 20 00 00 00</i2c\_write> <!--DAC\_ROUTE0 set DAC source to FDSP0 -->

#### <sleep ms="10"/>

#### <!-- FDSP RUN -->

<i2c\_write nostop="1" radix="16" count="4" addr="0x2B">F0 00 01 B8 01 00 00 00</i2c\_write> <!-- FDSP RUN=1 -->

<sleep ms="10"/>

#### <!-- UnMute ADC/DAC -->

<i2c\_write nostop="1" radix="16" count="4" addr="0x2B">F0 00 00 74 00 00 00 00</i2c\_write> <!-- adc's unmute -->

#### <sleep ms="10"/>

<i2c\_write nostop="1" radix="16" count="4" addr="0x2B">F0 00 00 F8 04 00 00 00</i2c\_write> <!--DAC\_CTRL2 unmute DAC -->

<sleep ms="10"/>

</aardvark>

### **Setup for Signal Path: DMIC→ PDMOUT**

Connect the PDM Output to DMIC\_01, and PDM Bit Clock\_OUT to DMIC\_CLK0 on the J13 connector. Connect the SDATAO0 to PDM Input on APx and SDATAI1 to PDM Bit Clock\_IN on APx.

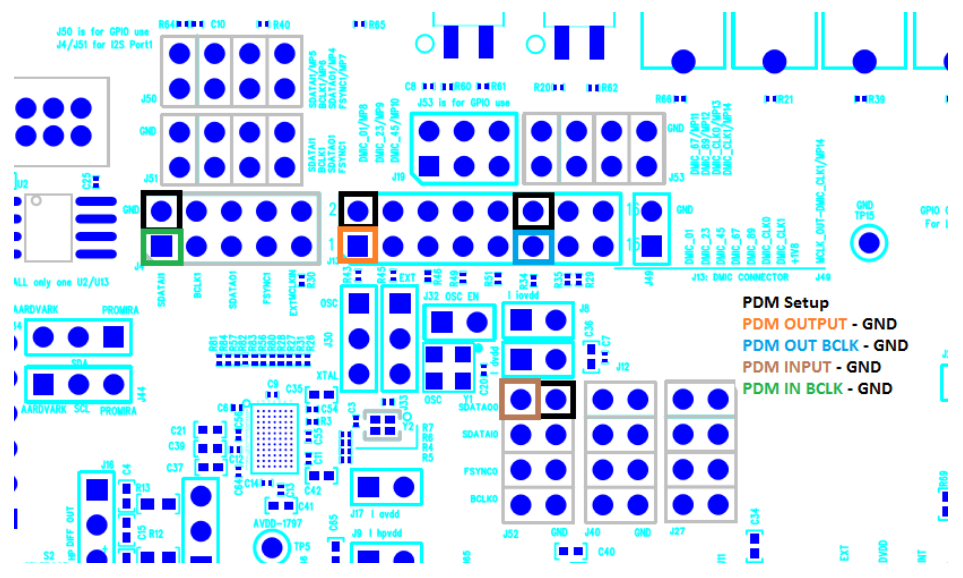

*Figure 4. Pin Connections for DMIC to PDMOut*

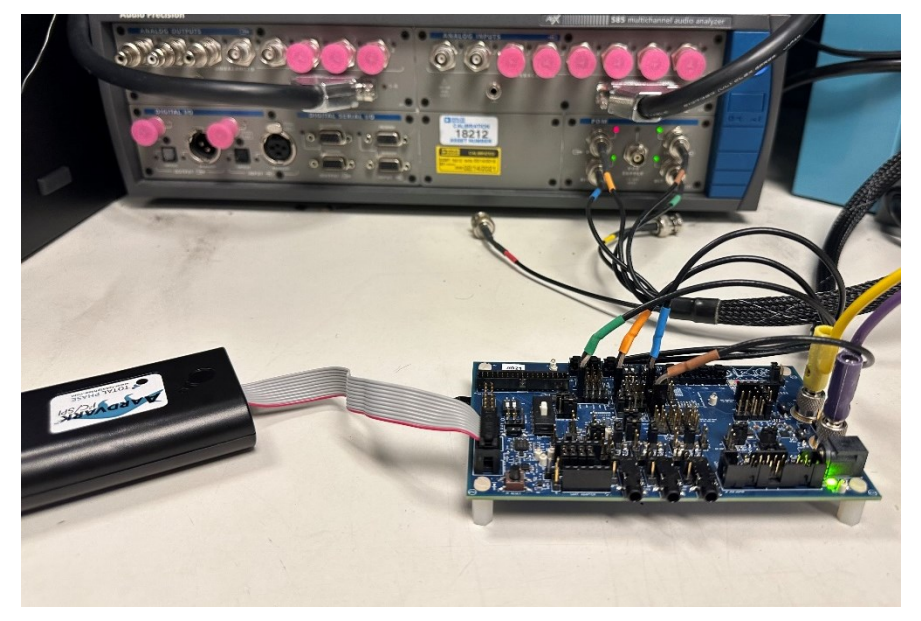

*Figure 5. Physical Connections to the Evaluation Board and APx*

### **Setup for Signal Path: ADC**→**FDSP**→**FDEC**→**ASRCO**→**SPT1**

Now keep the connections for the above signal path as they are and add the following connections:

Connect 2 female XLR – to – 3.5mm cable to the AIN0 and AIN1 jacks. Connect the signal from AIN0 (J25) to AIN2 (J43) with a cable as shown in the figure if there are only two Analog Balanced Outputs on the APx.

Connect SPT1 signals to the Digital Serial Receiver of the APx. The three connections needed are BCLK1, SDATAO1, and FSYNC1 on the J4 header of the evaluation board.

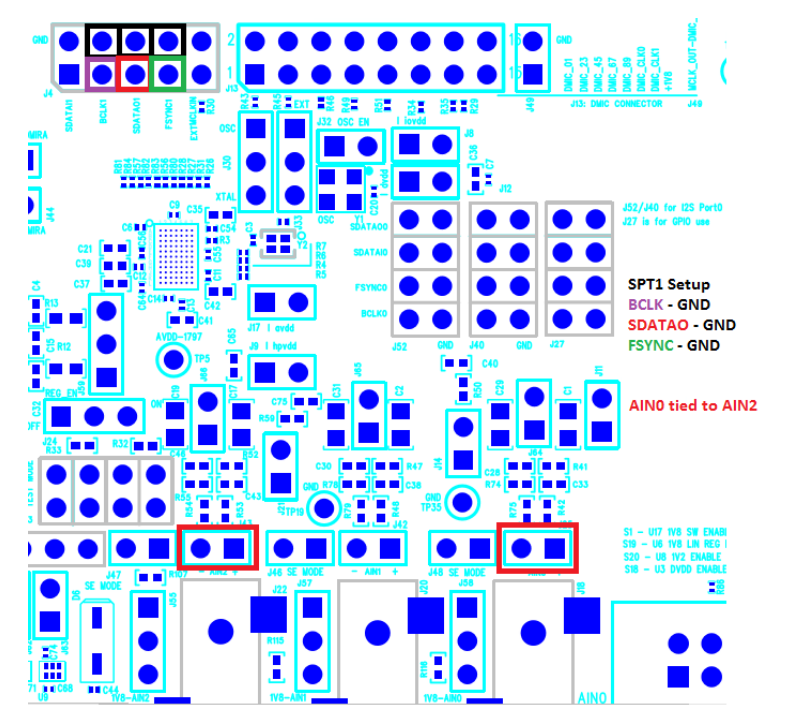

*Figure 6. Pin Connections for ADC to SPT1*

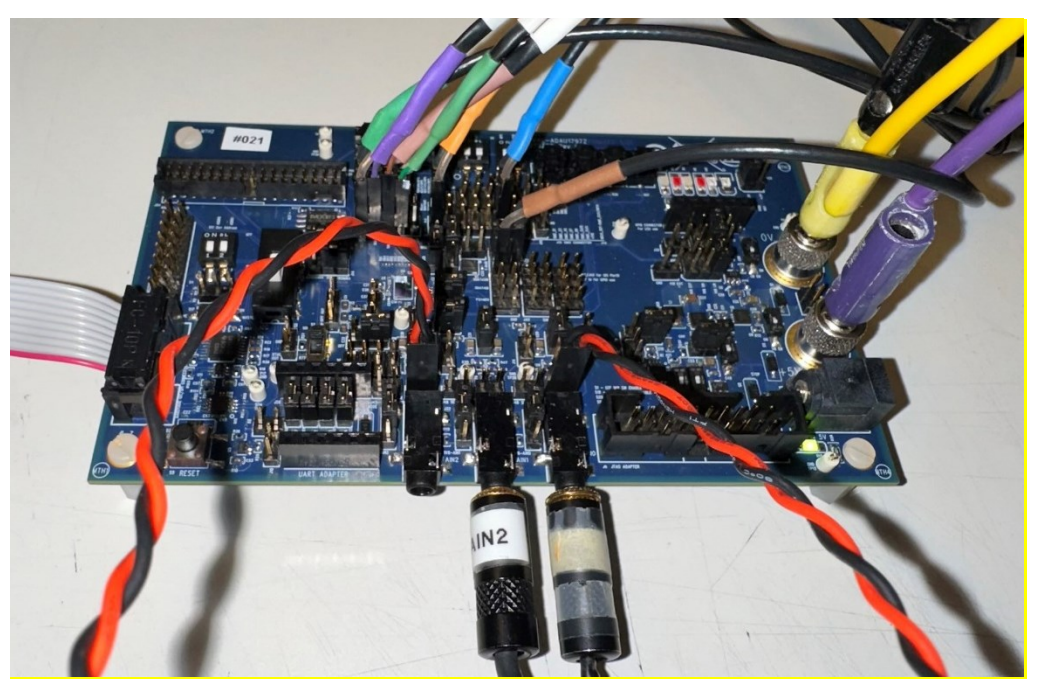

*Figure 7. Evaluation Board with Cable Connections*

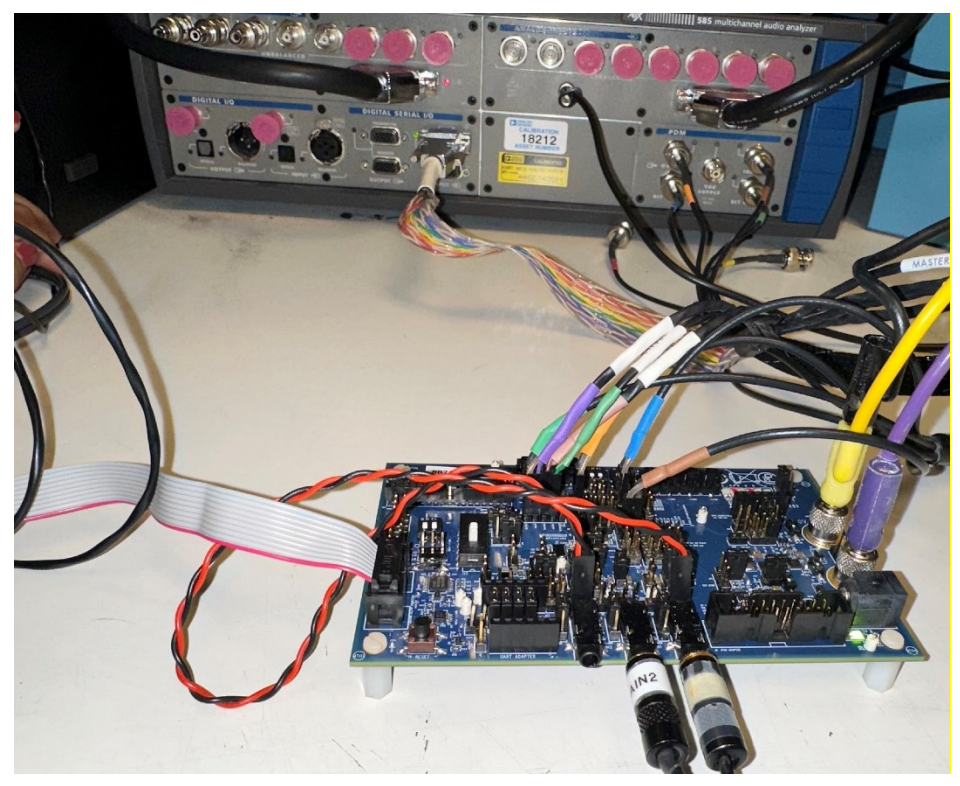

*Figure 8. APx Cable Connections to the Evaluation Board*

### **Setup for Signal Path: SPT0**→**ASRCI**→**FINT**→**FDSP**→**HPOUT**

Again, keep the connections for the above signal paths intact as they are and add the following connections:

Connect the digital serial transmitter of APx to SPT0 signals on the evaluation board. The three connections needed are BCLK0, SDATAI0, and FSYNC0 on the J52 header of the evaluation board.

Connect a 16Ω + 33µH load to pins 1 and pins 3 of J16. Also, connect the 16Ω load to the AUX-0025 switching amplifier filter. Then connect the output of the switching amplifier filter to the analog balanced input of the audio precision.

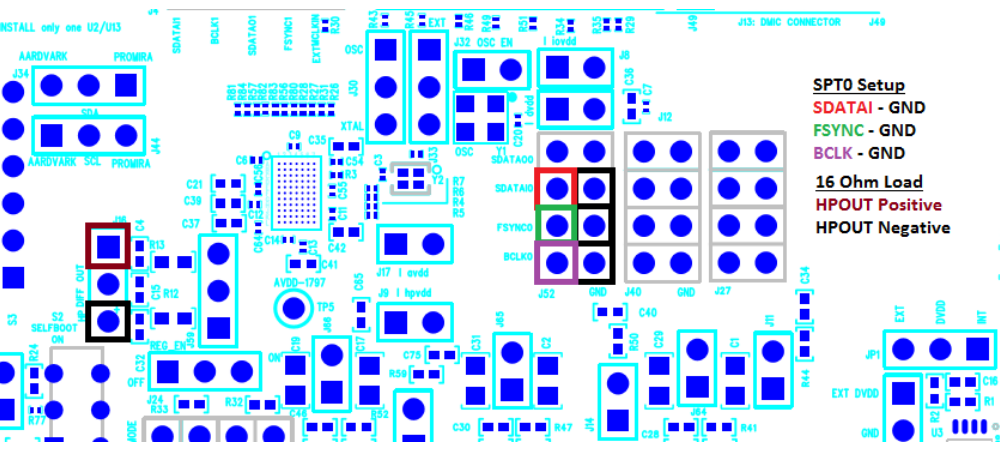

*Figure 9. Pin Connections for SPT0 to HPOUT*

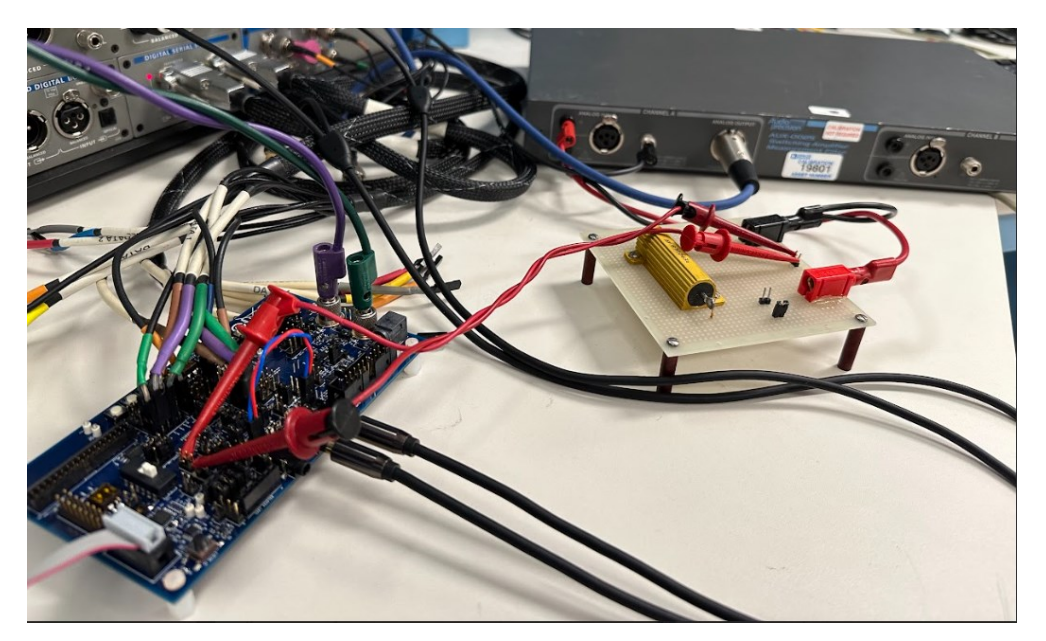

*Figure 10. Evaluation Board Connected to the 16Ω Load which is Connected to the AUX0025 Filter*

After completing the entire setup for all three signal paths, open the **Aardvark GUI** and configure the adapter. The example script can be copied into the **Batch Mode** window in the **Total Phase Control Center** software to execute the I2C instructions.

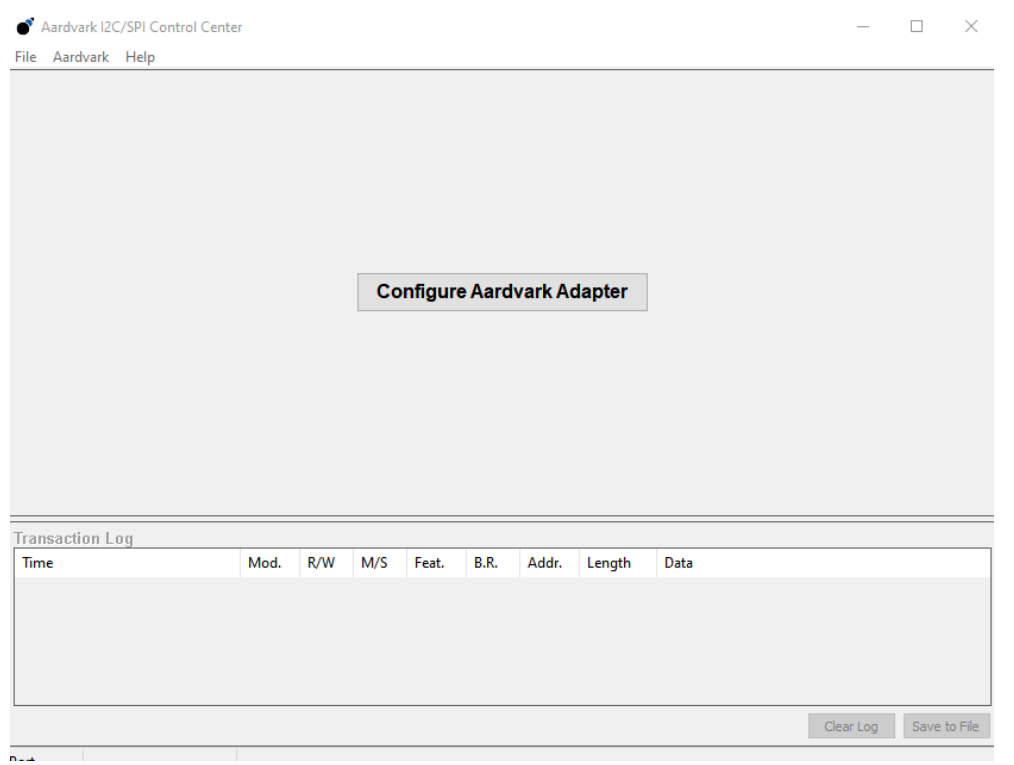

*Figure 11. Aardvark Control Center GUI*

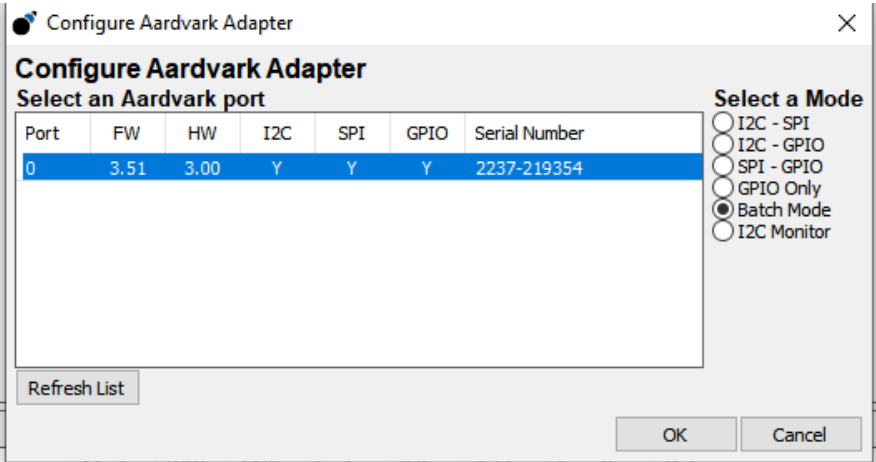

*Figure 12. Selecting the Adapter for Batch Mode Operation*

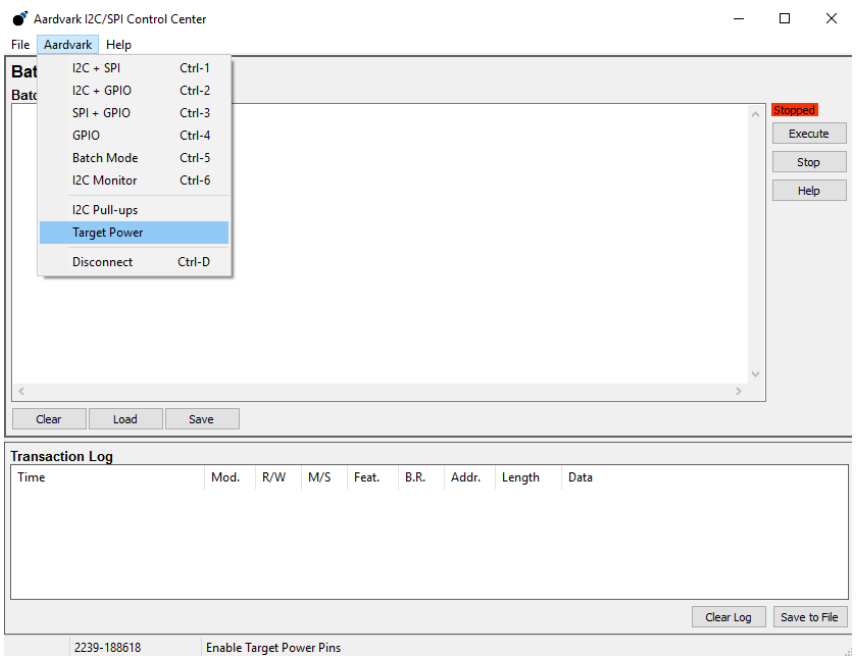

*Figure 13. Ensuring Target Power is OFF*

Ensure that **Total Phase** has connected to the Aardvark in **Batch Mode** and that **Target Power** is OFF or unchecked under the **Aardvark** tab.

Once in **Batch Mode**, copy the script from this user guide and paste it into the window.

Once the script of I2C writes appears in the **Batch Mode** window, click **Execute**. The **Transaction Log** should display the I2C Reads/Writes, verifying the proper programming of the evaluation board.

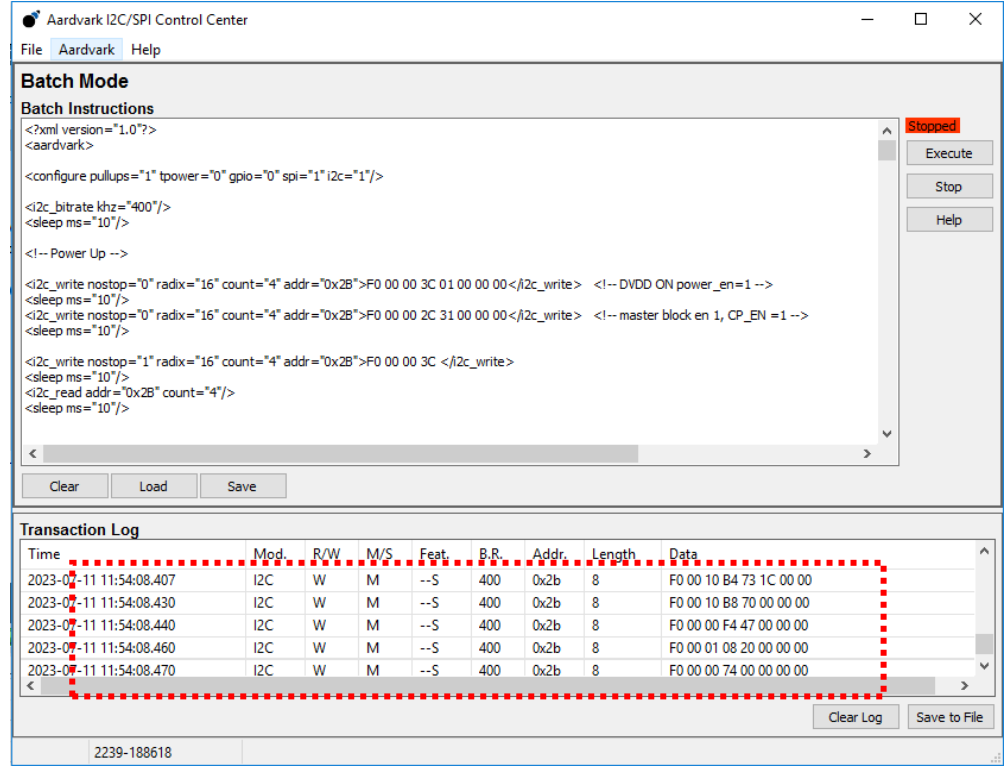

*Figure 14. Verify Successful Load by Checking the Transaction Log*

After this script has been successfully executed, the above signal paths can be verified. The Audio Precision can be used to create projects that provide the input and output signals. A USB-Streamer can also be used to provide I2S/TDM input and receive I2S/TDM output, so long as the voltage levels are shifted from 3.3V to 1.8V.

## **DETAILED DESCRIPTION OF HARDWARE**

## **JUMPERS AND CONNECTORS**

## **Table 1. Connector and Jack Descriptions**

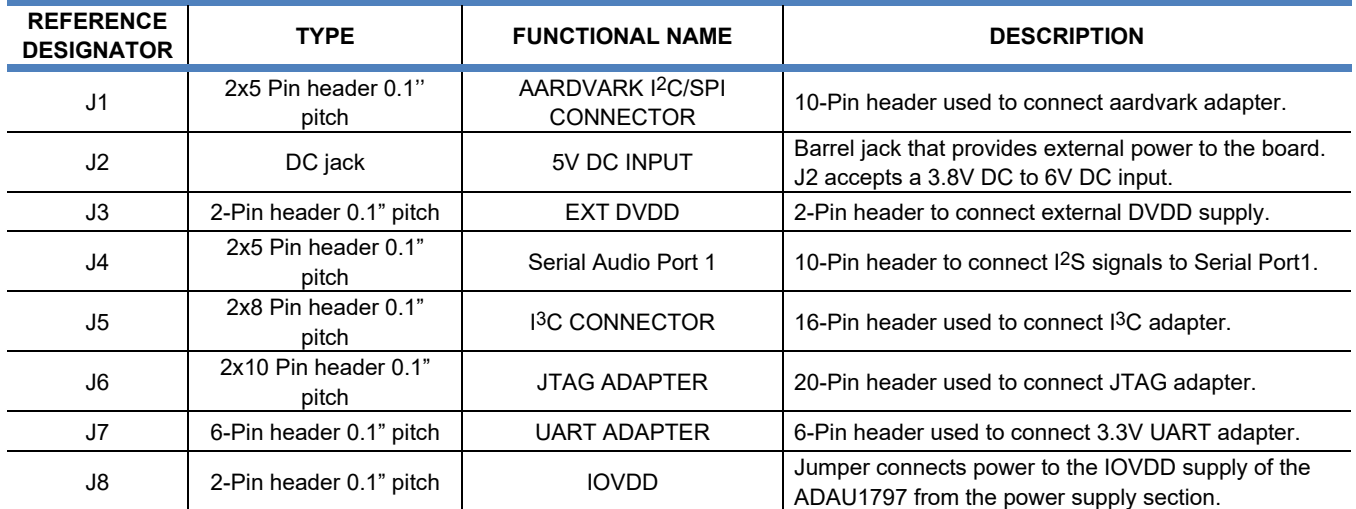

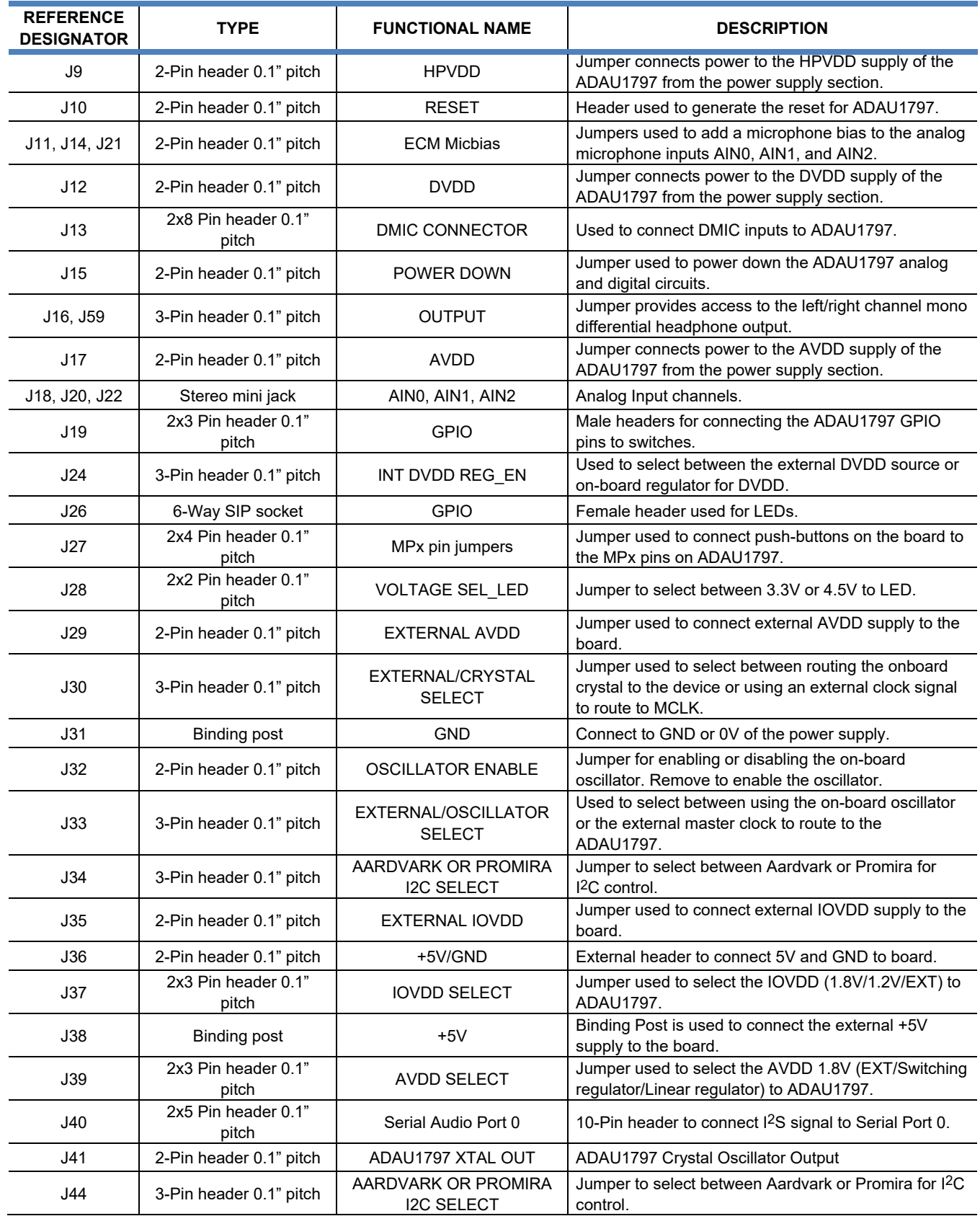

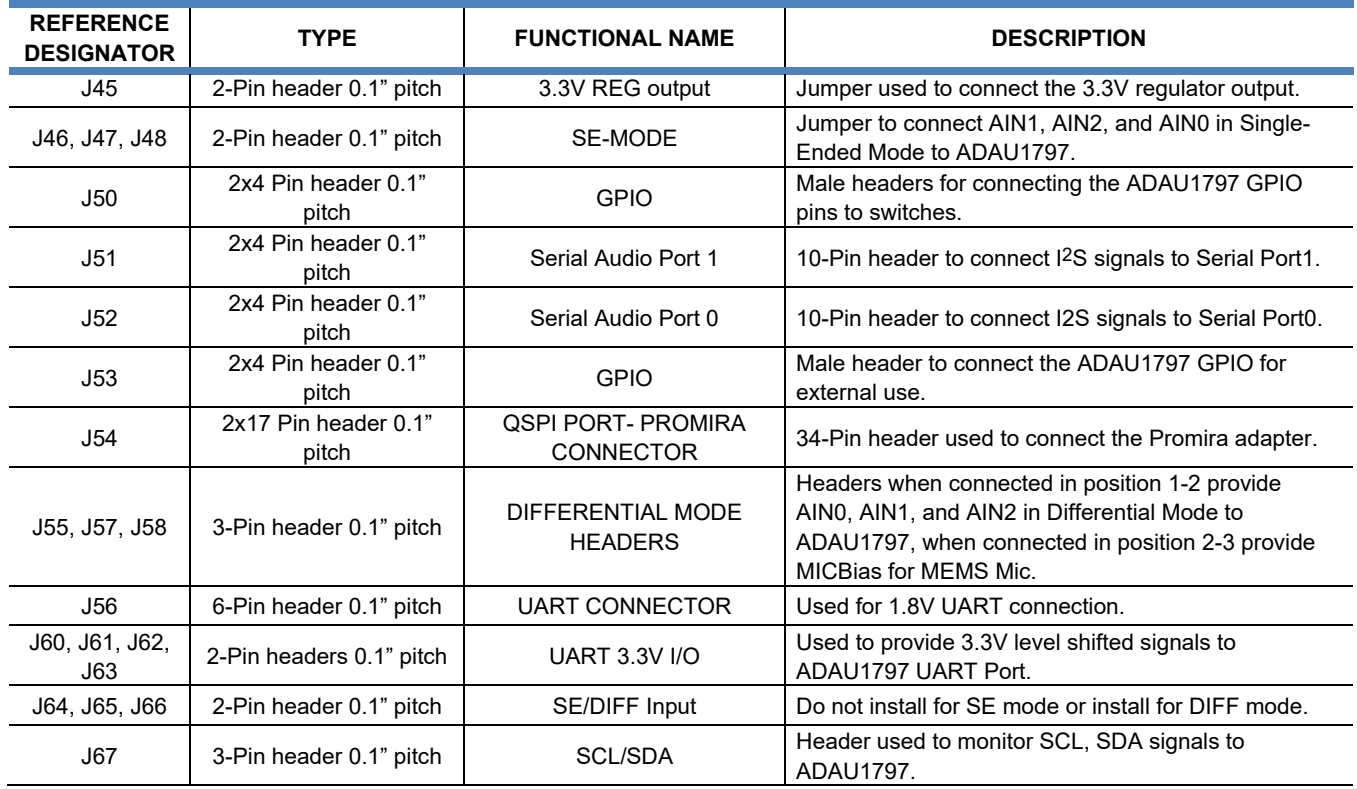

## **Table 2. Switch Descriptions**

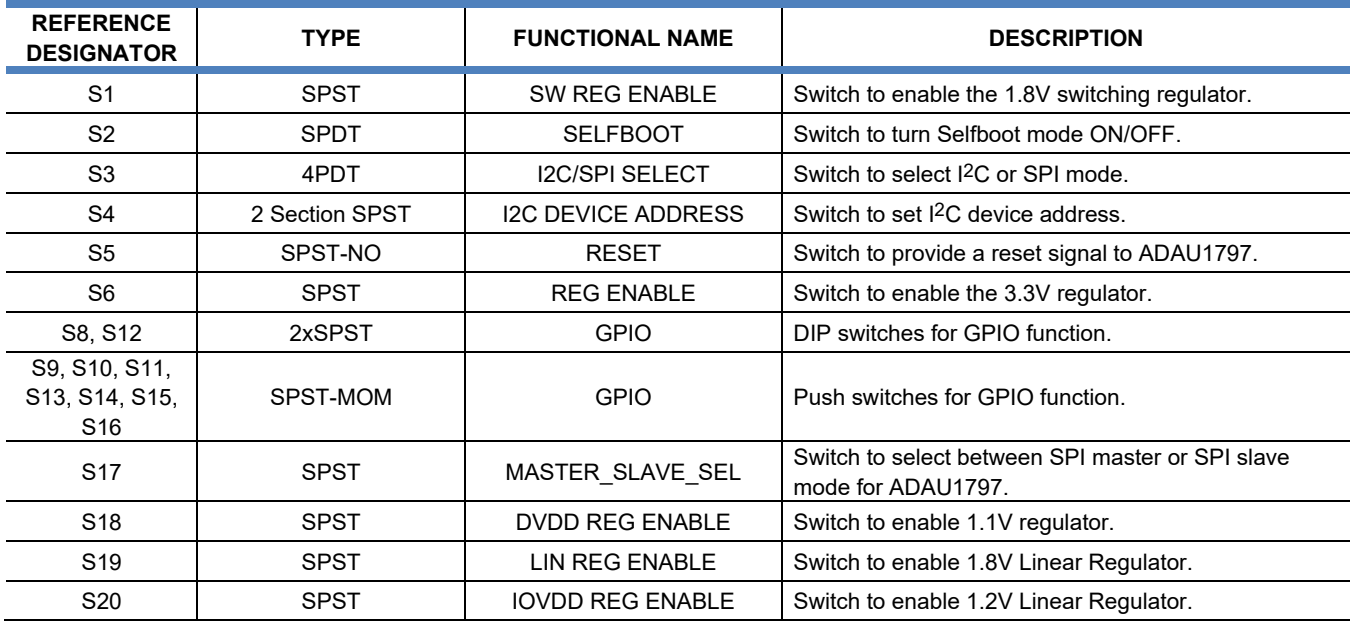

## **DEFAULT SWITCH AND JUMPER SETTINGS**

### **CLOCKING SETUP**

The EVAL-ADAU1797Z provides the following multiple options for clocking the ADAU1797:

- Option # 1: Provide MCLK externally
	- In this option, the external master clock is connected to the "EXT MCLKIN" pin of J4. The top pins of J4 are GND.
	- J30 would be shunted toward "OSC." J33 would be shunted toward "EXT." J32 would not be important.
- Option # 2: Use the on-board 24.576MHz external oscillator
	- In this option, J30 would be shunted toward "OSC." J33 would be shunted toward the bottom. J32 would be left open.
- Option # 3: Use the ADAU1797 XTAL Oscillator

• In this option, J30 would be shunted toward "XTAL." J33 and J32 would not be important. The default jumper settings use Option #3 to use the ADAU1797 XTAL oscillator (see *[Figure 15](#page-17-0)*).

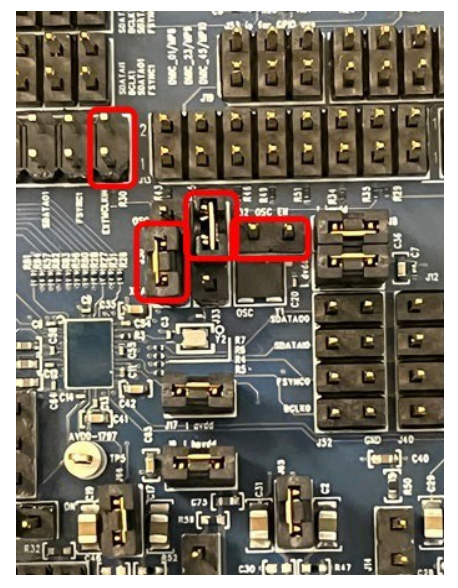

*Figure 15. Clocking Setup, XTAL Mode*

### <span id="page-17-0"></span>**I2C SETUP**

The ADAU1797 has two address pins, ADDR0 and ADDR1, that help to set the I2C device address. To set the ADDR0/ADDR1 pins to either IOVDD or GND, use S4 as shown in *[Figure 16](#page-18-0)*. The boards as currently configured are set such that ADDR1 = ADDR0 = IOVDD, which results in a Device Address of 0x2B.

By default, jumpers J34 and J44 are set to connect the Aardvark I2C signals to the ADAU1797. This is also shown in *[Figure 16](#page-18-0)*.

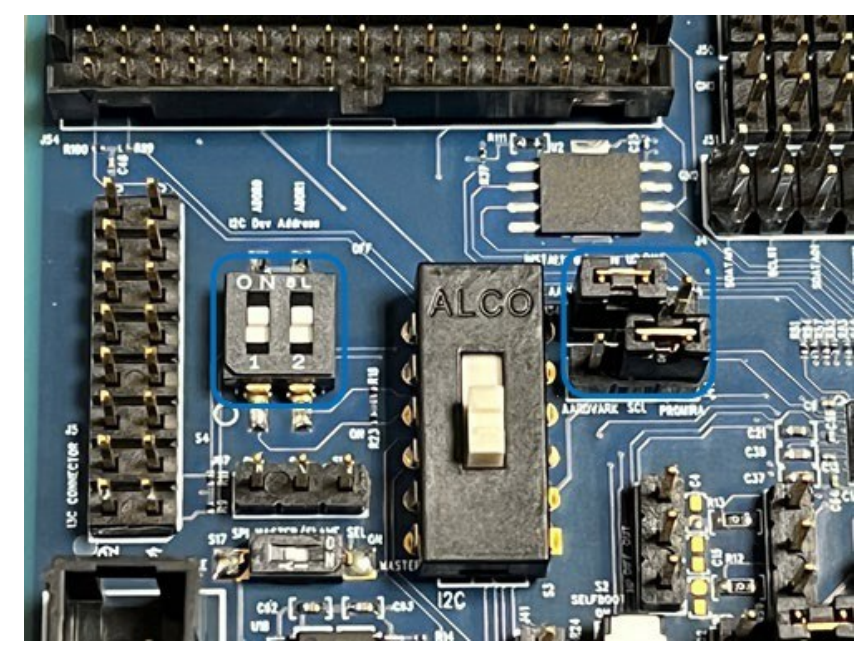

*Figure 16. I2C Configuration*

## <span id="page-18-0"></span>**POWER SETUP**

The EVAL-ADAU1797Z must be powered with a +5V DC power supply. This can be provided through banana jacks J38 and J31, or by the wall-wart connection J2. Likewise, +5V power from the Aardvark I2C/SPI or Promira I2C/SPI adapter can be used instead. The +5V power from the JTAG or UART adapters can also be used. Diodes exist on the board to prevent issues if more than one power source is on at the same time.

Besides the +5V main board power supply, the EVAL-ADAU1797Z has onboard regulators to generate +1.8V, +1.2V, +1.1V, and +3.3V. Not all regulators must be enabled, but some must be enabled to ensure the ADAU1797 and some additional devices receive power.

Note that the +1.8V, +1.2V, and + 1.1V regulators are likely to be used for the ADAU1797 power supplies AVDD/HPVDD, IOVDD, and DVDD respectively. The EVAL-ADAU1797Z allows options for these supplies to be provided externally. Also, there are options to use the +1.8V linear regulator instead of the +1.8V switching regulator and to use the +1.8V regulator for IOVDD instead of the +1.2V regulator.

As the boards are currently configured, the +3.3V regulator (U16) is enabled. This means that S6 is switched to ON and that J45 is shunted. The +1.1V regulator (U3) is also enabled, meaning that S18 is switched to ON, and JP1 is set to "DVDD  $\Diamond$  INT." The +1.2V regulator (U8) is also enabled, meaning that S20 is switched to ON, and J37 is set to "+1.2V" Lastly, the +1.8V switching regulator (U17) is enabled. This means that S1 is switched to ON, and J39 is set to "1.8V SW." These connections are shown in *[Figure 17](#page-19-0)*.

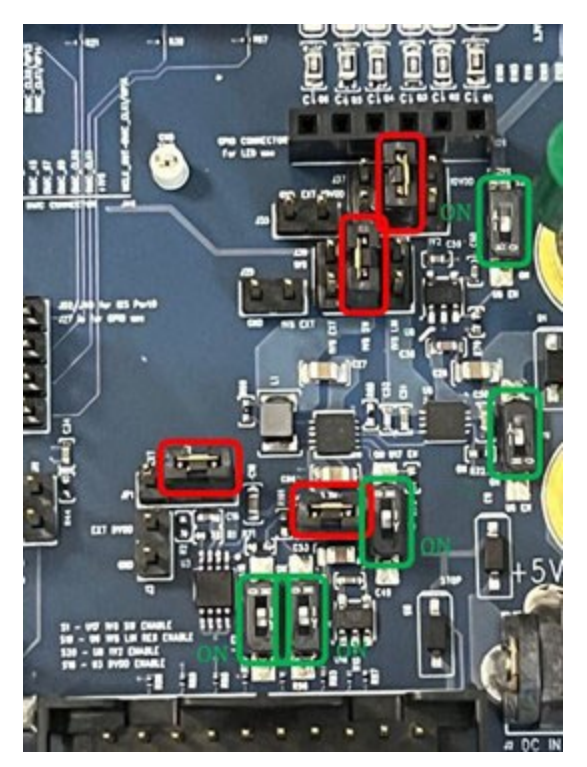

*Figure 17. Power and Regulators*

## <span id="page-19-0"></span>**ADAU1797 POWER AND CURRENT MEASUREMENTS**

The EVAL-ADAU1797Z has current measurement headers so that the AVDD, HPVDD, DVDD, or IOVDD current can be measured independently. In order to ensure the power supplies reach the ADAU1797, these jumpers should normally be shunted. J12 may be left open if REG\_EN = ON. These headers and their locations are shown in *[Figure 18](#page-20-0)*.

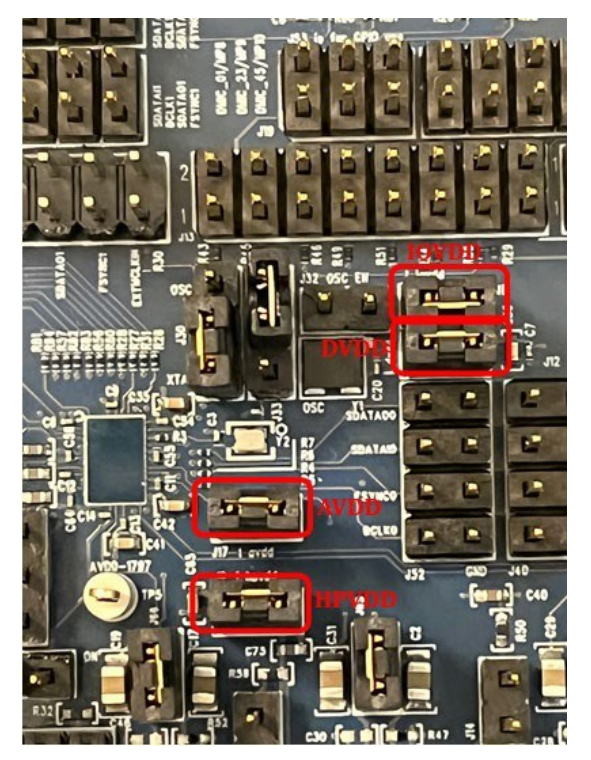

*Figure 18. Current Measurement Headers*

### <span id="page-20-0"></span>**ANALOG INPUTS**

The ADAU1797 provides three analog inputs. The analog inputs can be configured as Differential, Pseudo-differential, or Single Ended. The J18, J20, and J22 (3.5mm Stereo Jack) are provided to connect the external analog inputs to the board. For the ECM microphone, the 1.8V Micbias can be provided by installing jumpers for the headers J11/J14/J21. If using the Mems microphones, then install a jumper in position 2-3 for J55/J57/J58 to provide the 1.8V Micbias.

## **Table 3. Analog Inputs**

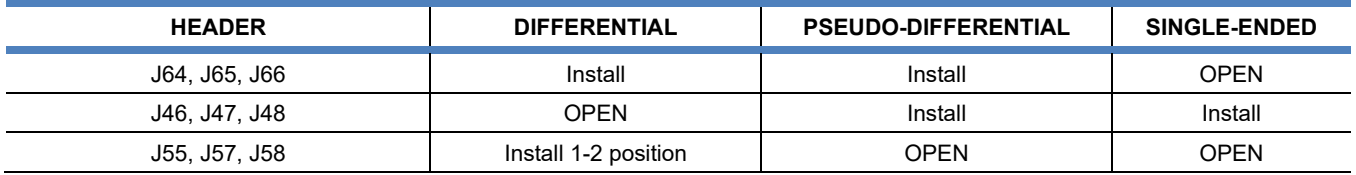

### **DIGITAL MICROPHONE INPUTS**

The ADAU1797 provides ten digital microphone inputs. The inputs are provided in pairs e.g., DMIC\_01, DMIC\_23, DMIC 45, DMIC 67, and DIMC 89. The two Clock outputs are provided for connecting to the external digital microphones. The header J13 can be used to connect the external digital microphones. The digital microphones must be 1.8V logic. The J13 also provides 1.8V output to power the external digital microphones.

### **HPOUT HEADERS**

The ADAU1797 has integrated Class-D headphone output. There are two headers available to find the Class-D headphone output: J59 and J16. J59 is placed before any filtering components. J16 is placed after the filtering component's placeholders. Note that currently, R13 and R12 are 0Ω resistors. C15, C4, and C32 are left open. But if desired, these placeholders can be replaced with EMI filtering components for example.

On both J59 and J16, the middle pin is GND. The outer pins are HPOUT+ and HPOUT-. This is shown in *[Figure 19](#page-21-0)*.

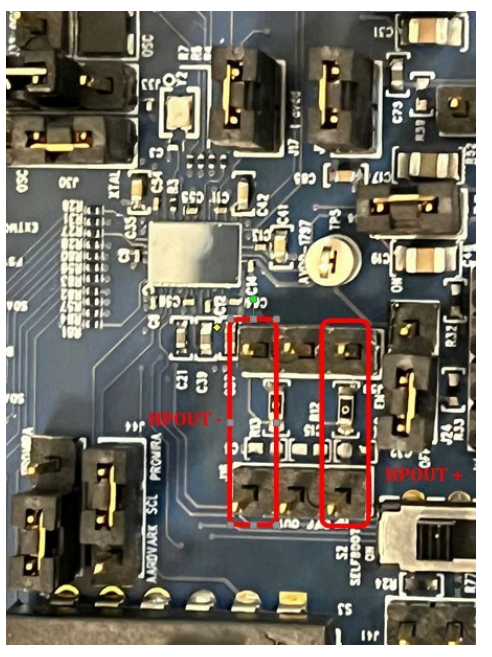

*Figure 19. Class-D Headphone Output*

### <span id="page-21-0"></span>**SERIAL PORT HEADERS**

The ADAU1797 has two serial ports, which are both accessible on the EVAL-ADAU1797Z. The header J4 has the connections for Serial Port 1. The header J51 has a second, redundant set of connections for Serial Port 1. The header J52 has the connections for Serial Port 0. The header J40 has a second, redundant set of connections for Serial Port 0.

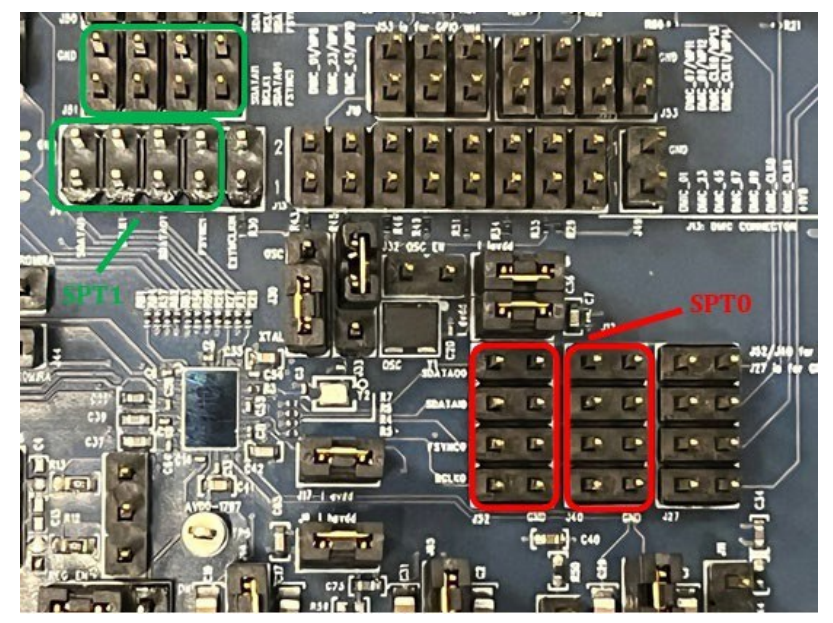

*Figure 20. Serial Port Headers*

### **GPIO**

The ADAU1797 provides a total of 31 multipurpose pins that can be configured for GPIO use. 15 MPx pins are brought out to the headers J27, J50, J19, and J53. Some of these can be connected to onboard switches as well as for LED indication purposes. These MPx pins are compatible with 1.8V logic.

### **UART**

The UART port connections for ADAU1797 are available at the header J56 which supports the 1.8V logic. In addition, the header J7 is provided to support the 3.3V logic signals. The UART provides RTS, CTS, TXD, and RXD signal pins. The UART port is tested with a PMOD adapter as shown in *[Figure 21](#page-22-0)*.

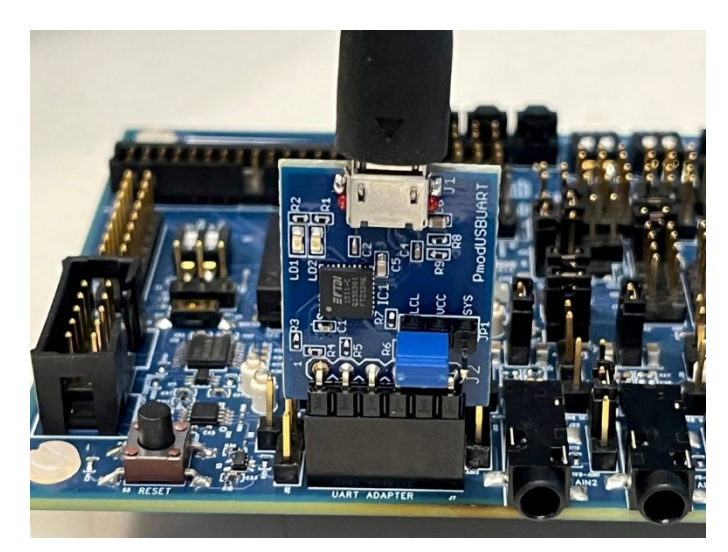

*Figure 21. PMOD USB/UART Connection*

<span id="page-22-0"></span>TeraTerm software can be used to program the device using UART. The steps to set up TeraTerm are as follows:

Open TeraTerm and set up a serial connection through the USB serial port. Depending on the PC setup, the COM # could be different on the setup. Be sure to select the COM # that specifies the USB serial port as seen in *[Figure 22](#page-22-1)*.

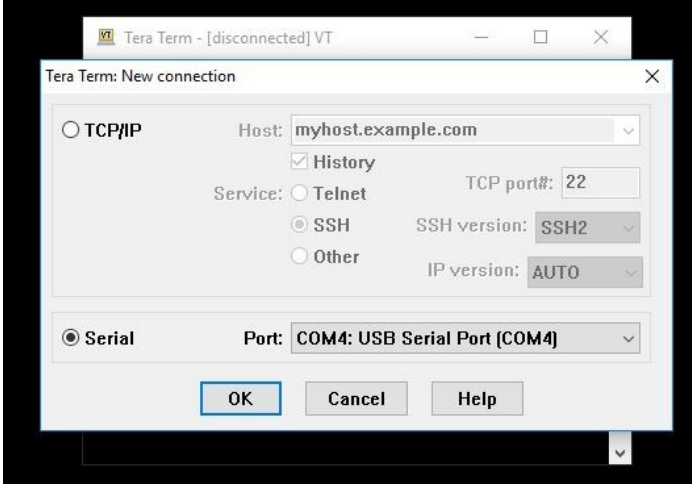

*Figure 22. TeraTerm Setup*

<span id="page-22-1"></span>Click **OK** and a blank TeraTerm window appears. From here, Click **Setup** → **Serial port…**

The Connection Speed can be changed from the default of 9600 if needed, according to the script, and click **New setting**.

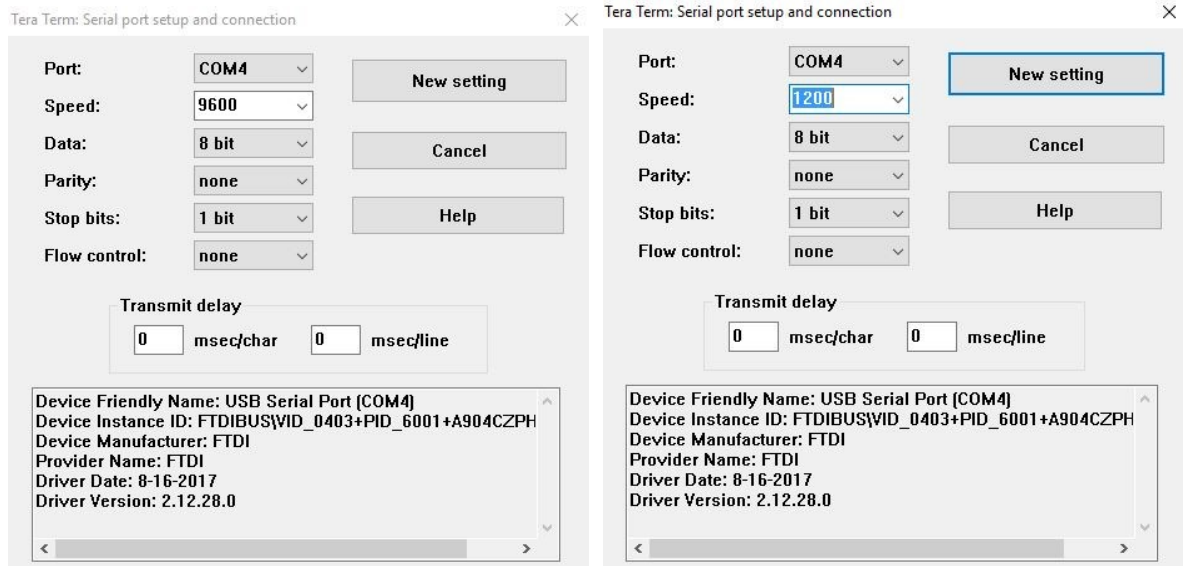

*Figure 23. Setting Rate from 9600 to 1200*

### A blank terminal is now idling.

Next, open the **Aardvark GUI** and connect the Aardvark adapter for Batch Mode. Load the script which contains the code either for transmission or reception.

### **Transmitting data using UART:**

Execute the script in the **Aardvark Control Center** and check that the **TeraTerm** window displays the expected output as per the script.

To clear the transmitted message on the **TeraTerm** window, go to **TeraTerm** and click **Edit** → **Clear Screen** to remove the message from the Terminal.

### **Receiving data using UART:**

Here, the user can verify that the USB serial port can transmit data through the UART.

In the blank **TeraTerm** window, type any single alphabetical letter/message, and then click **Enter**. Switch back to the **Aardvark Control Center** and **Execute** the script for receiving data.

If the script has a read command, the user should be able to see the HEX equivalent of the received data in the **Transaction Log** of the **Aardvark Control Center**.

### **QSPI**

The QSPI port connections are available for ADAU1797 at header J54. The Aardvark adapter can be used to program the device along with a Level Shifter which converts the output voltage from the Aardvark adapter to 1.8V which is desirable for ADAU1797 EVB.

To test the QSPI, connect the Aardvark adapter to the PC using the USB cable and connect the other end of the Aardvark adapter to the Level Shifter Board from Total Phase on the "ADAPTER" Port as shown in *[Figure 24](#page-24-0)*. On the other end of the Level Shifter Board, connect the QSPI cable to the "TARGET1" port. Now connect the QSPI cable to J54 of the evaluation board (QSPI Promira Adapter) port. Turn the SELBOOT pin OFF by pushing S2 high (to the **OFF** silkscreen label).

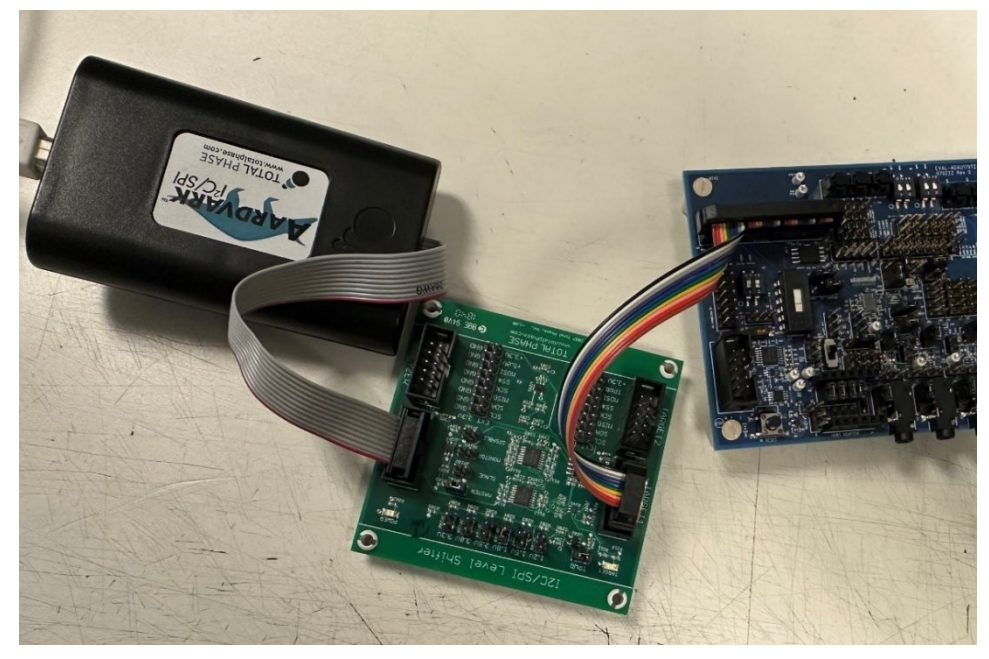

*Figure 24. QSPI Connection*

<span id="page-24-0"></span>Now turn the +5V power supply to the evaluation board **ON** and open the **Aardvark GUI**. Click on **Configure Aardvark Adapter**.

|      | Aardvark I2C/SPI Control Center |  |      |     |     |       |             |                                   |        | $\overline{\phantom{a}}$ | $\Box$ | $\times$  |  |              |
|------|---------------------------------|--|------|-----|-----|-------|-------------|-----------------------------------|--------|--------------------------|--------|-----------|--|--------------|
|      | File Aardvark Help              |  |      |     |     |       |             |                                   |        |                          |        |           |  |              |
|      |                                 |  |      |     |     |       |             |                                   |        |                          |        |           |  |              |
|      |                                 |  |      |     |     |       |             |                                   |        |                          |        |           |  |              |
|      |                                 |  |      |     |     |       |             |                                   |        |                          |        |           |  |              |
|      |                                 |  |      |     |     |       |             |                                   |        |                          |        |           |  |              |
|      |                                 |  |      |     |     |       |             |                                   |        |                          |        |           |  |              |
|      |                                 |  |      |     |     |       |             |                                   |        |                          |        |           |  |              |
|      |                                 |  |      |     |     |       |             | <b>Configure Aardvark Adapter</b> |        |                          |        |           |  |              |
|      |                                 |  |      |     |     |       |             |                                   |        |                          |        |           |  |              |
|      |                                 |  |      |     |     |       |             |                                   |        |                          |        |           |  |              |
|      |                                 |  |      |     |     |       |             |                                   |        |                          |        |           |  |              |
|      |                                 |  |      |     |     |       |             |                                   |        |                          |        |           |  |              |
|      |                                 |  |      |     |     |       |             |                                   |        |                          |        |           |  |              |
|      |                                 |  |      |     |     |       |             |                                   |        |                          |        |           |  |              |
|      |                                 |  |      |     |     |       |             |                                   |        |                          |        |           |  |              |
|      | <b>Transaction Log</b>          |  |      |     |     |       |             |                                   |        |                          |        |           |  |              |
| Time |                                 |  | Mod. | R/W | M/S | Feat. | <b>B.R.</b> | Addr.                             | Length | Data                     |        |           |  |              |
|      |                                 |  |      |     |     |       |             |                                   |        |                          |        |           |  |              |
|      |                                 |  |      |     |     |       |             |                                   |        |                          |        |           |  |              |
|      |                                 |  |      |     |     |       |             |                                   |        |                          |        |           |  |              |
|      |                                 |  |      |     |     |       |             |                                   |        |                          |        |           |  |              |
|      |                                 |  |      |     |     |       |             |                                   |        |                          |        |           |  |              |
|      |                                 |  |      |     |     |       |             |                                   |        |                          |        | Clear Log |  | Save to File |

*Figure 25. Aardvark Control Center*

Select the adapter as seen in *[Figure 26](#page-25-0)* and click **OK**.

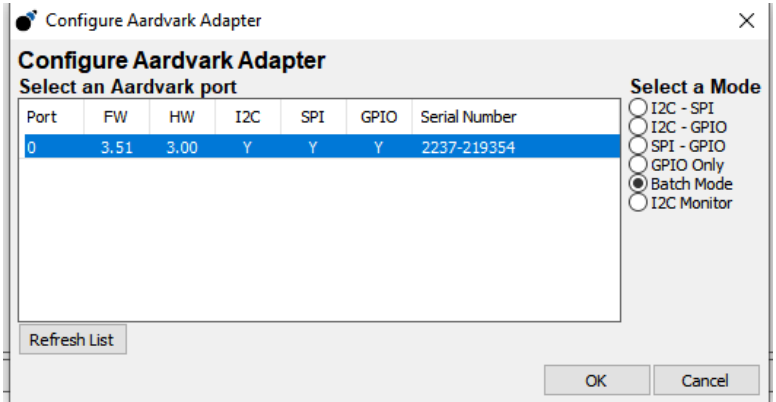

*Figure 26. Selecting Adapter for Batch Mode*

<span id="page-25-0"></span>Now click on the **Adapter** tab and click **Target Power** in the drop-down menu. If an option for 5.5V is visible select that, otherwise, turn ON **Target Power**. Target Power should have a checkmark on the left. After this step, the user should see a green LED glowing on the I2C/SPI Level Shifter board.

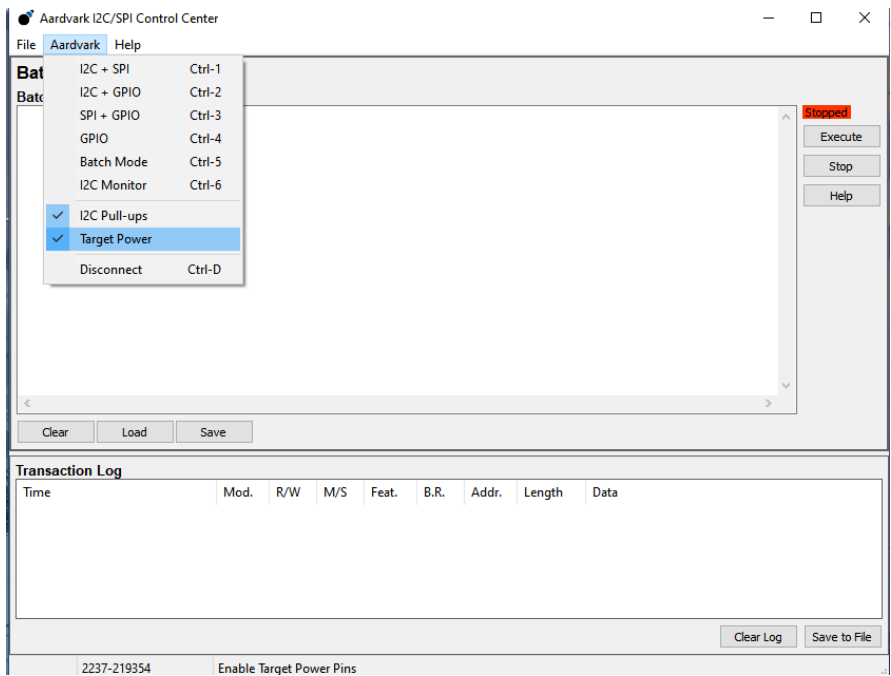

*Figure 27. Target Power ON*

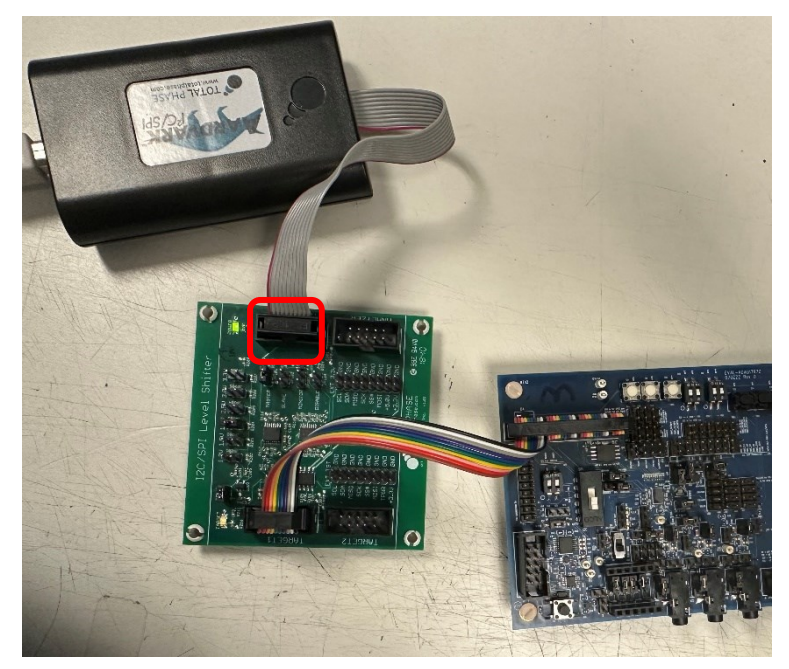

*Figure 28. Verify Level Shifter LED*

After this step, program the Flash using the Flash Center software. Make sure to close the Aardvark Control Center software before opening the Flash Center software, otherwise, the Aardvark adapter is unavailable to use.

Open the **Total Phase Flash Center** software. From the tabs at the top, click on **Adapters** → **Add Adapters…** and the software should show the connected Aardvark adapter. Click on it and click **Add**.

|               | <b>LIQ2IL CENTER AT WORKS</b> | File Adapters Operations Help |  |                 |                                 |                |                          |                                              |                                                                             |  |  |  |  |
|---------------|-------------------------------|-------------------------------|--|-----------------|---------------------------------|----------------|--------------------------|----------------------------------------------|-----------------------------------------------------------------------------|--|--|--|--|
|               |                               | Add Adapters                  |  | $Ctrl + D$      |                                 |                |                          |                                              |                                                                             |  |  |  |  |
| €             |                               | <b>Remove All Adapters</b>    |  | $Ctrl+K$        | ⊗                               |                |                          |                                              |                                                                             |  |  |  |  |
| <b>Status</b> |                               |                               |  |                 |                                 |                |                          |                                              |                                                                             |  |  |  |  |
|               |                               |                               |  |                 |                                 |                |                          | Offset 0 1 2 3 4 5 6 7 8 9 A B C D E F ASCII |                                                                             |  |  |  |  |
| Ready.        |                               |                               |  |                 |                                 | 00000          |                          |                                              |                                                                             |  |  |  |  |
|               | <b>Device Control</b>         |                               |  |                 |                                 | 00010<br>00020 |                          |                                              |                                                                             |  |  |  |  |
| Target:       |                               |                               |  |                 | Macronix MX25U3235F             | 00030          |                          |                                              |                                                                             |  |  |  |  |
|               |                               |                               |  |                 | 4 Megabytes                     | 00040          |                          |                                              |                                                                             |  |  |  |  |
| Capacity:     |                               |                               |  |                 | $\sqrt{\times}$ 8000 kHz $\sim$ | 00050<br>00060 |                          |                                              |                                                                             |  |  |  |  |
| Bit rate:     |                               |                               |  |                 |                                 | 00070          |                          |                                              |                                                                             |  |  |  |  |
|               | I2C Slave Address:            |                               |  |                 |                                 | 00080          |                          |                                              |                                                                             |  |  |  |  |
|               | SPI I/O Mode:                 |                               |  | Standard        |                                 | 00090          |                          |                                              |                                                                             |  |  |  |  |
|               |                               | <b>Promira Power Control</b>  |  |                 |                                 | 000A0<br>000B0 |                          |                                              |                                                                             |  |  |  |  |
|               | Target Power (Pin 4, 6):      |                               |  |                 | 5V                              | 000C0          |                          |                                              |                                                                             |  |  |  |  |
|               | IO Power (Pin 22, 24):        |                               |  | <b>Disabled</b> |                                 | 000D0          |                          |                                              |                                                                             |  |  |  |  |
| Level Shift:  |                               |                               |  |                 | $3.3V \sim$                     | 000E0<br>000F0 |                          |                                              |                                                                             |  |  |  |  |
|               | <b>Adapters</b>               |                               |  |                 |                                 | 00100          |                          |                                              |                                                                             |  |  |  |  |
|               |                               |                               |  |                 |                                 | 00110          |                          |                                              |                                                                             |  |  |  |  |
|               |                               |                               |  |                 |                                 | 00120<br>00130 |                          |                                              |                                                                             |  |  |  |  |
|               |                               |                               |  |                 |                                 | 00140          |                          |                                              |                                                                             |  |  |  |  |
|               |                               |                               |  |                 |                                 | 00150          |                          |                                              |                                                                             |  |  |  |  |
|               |                               |                               |  |                 |                                 | 00160          |                          |                                              |                                                                             |  |  |  |  |
|               |                               |                               |  |                 |                                 | 00170<br>00180 |                          |                                              |                                                                             |  |  |  |  |
|               |                               |                               |  |                 |                                 |                |                          |                                              |                                                                             |  |  |  |  |
|               |                               |                               |  |                 |                                 | Clear          | FL                       |                                              |                                                                             |  |  |  |  |
|               |                               |                               |  |                 |                                 |                | <b>Transaction Log</b>   |                                              |                                                                             |  |  |  |  |
|               |                               |                               |  |                 |                                 |                | Index Timestamp          | Summary                                      |                                                                             |  |  |  |  |
|               |                               |                               |  |                 |                                 | 0              | 2022-Nov-22 15:40:55.527 |                                              | Loaded Macronix MX25U3235F 4 Megabyte SPI Flash. Maximum bitrate 24000 kHz. |  |  |  |  |
|               |                               |                               |  |                 |                                 | 1              | 2022-Nov-22 15:40:55.530 | <b>Supported IO Mode: Standard</b>           |                                                                             |  |  |  |  |
|               |                               |                               |  |                 |                                 | $\overline{a}$ | 2022-Nov-22 15:40:55.597 | Selected SPI IO Mode is Standard             |                                                                             |  |  |  |  |
|               |                               |                               |  |                 |                                 |                |                          |                                              |                                                                             |  |  |  |  |
|               |                               |                               |  |                 |                                 |                |                          |                                              |                                                                             |  |  |  |  |
|               |                               |                               |  |                 |                                 |                |                          |                                              |                                                                             |  |  |  |  |
|               |                               |                               |  |                 |                                 |                |                          |                                              |                                                                             |  |  |  |  |
|               |                               |                               |  |                 |                                 |                |                          |                                              |                                                                             |  |  |  |  |
|               |                               |                               |  |                 |                                 |                |                          |                                              |                                                                             |  |  |  |  |

*Figure 29. Total Phase Control Center*

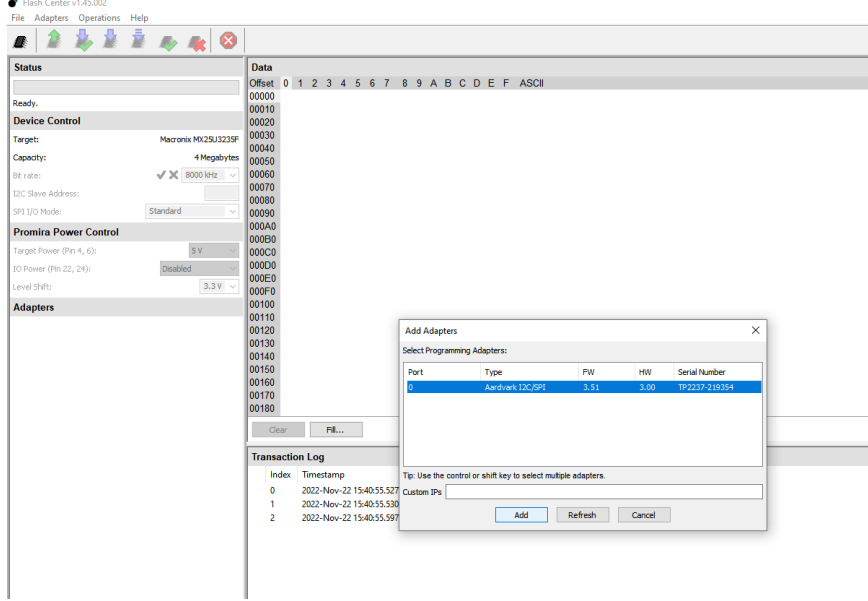

*Figure 30. Select Aardvark Adapter*

Once the user clicks on **Add**, the console shows a message saying connected to the Aardvark adapter.

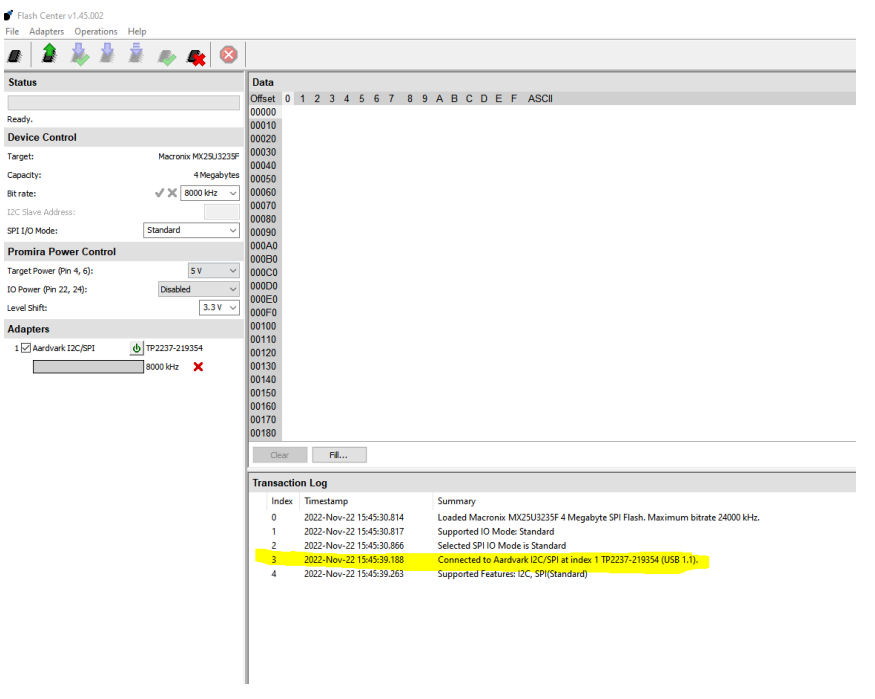

*Figure 31. After Connecting Adapter*

 $\overline{1}$ 

### Next, go to **Operations** in the menu bar and select **Choose Target**.

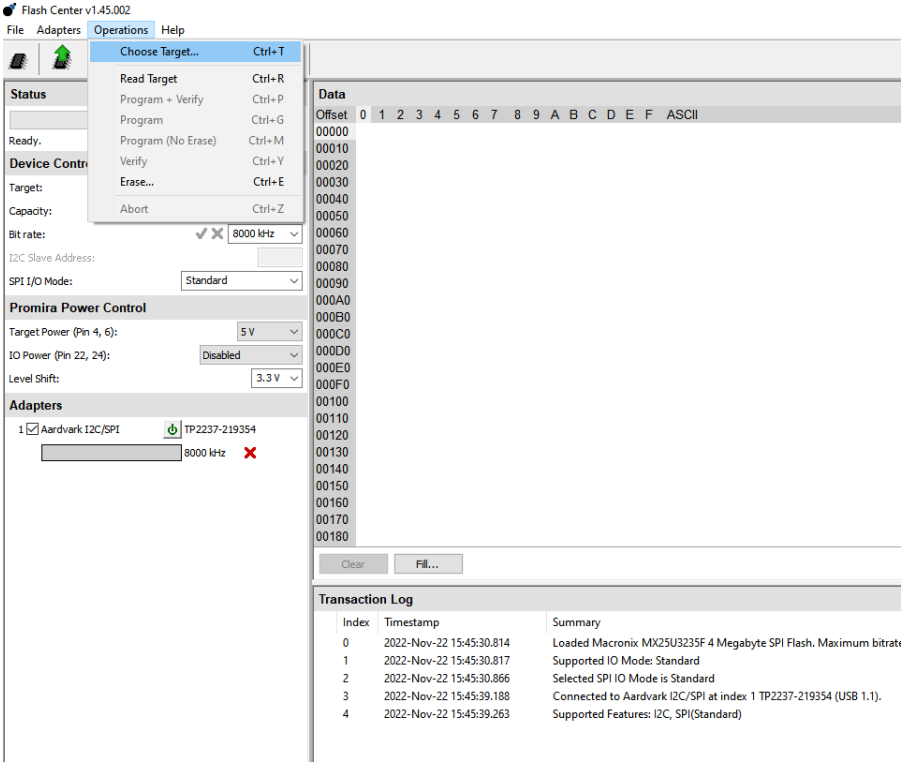

*Figure 32. Choose Target*

Choose the target as per the name shown in *[Figure 33](#page-29-0)*. This is the name for the QSPI Flash device on ADAU1797. Note, this can be typed in under the **Selected Device** menu bar. Once the device is found, the user does not need to re-find it when opening this window for subsequent tests. Simply verify the text is already in the **Selected Device** section and then click **OK**.

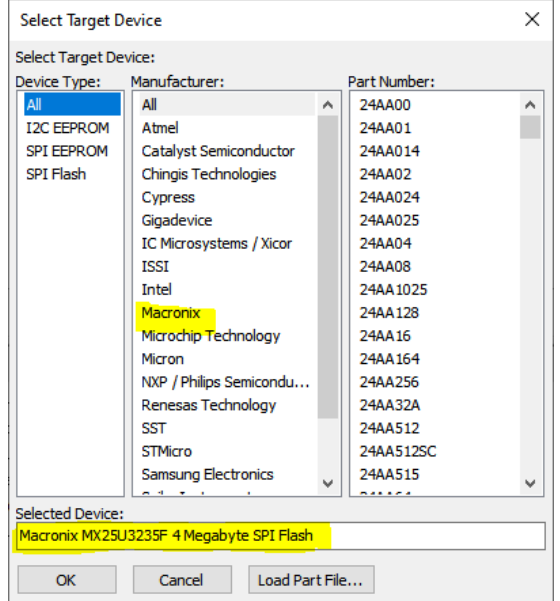

*Figure 33. Select Macronix MX25U3235F 4MB SPI Flash*

<span id="page-29-0"></span>After clicking **OK**, the console should show that the QSPI was loaded.

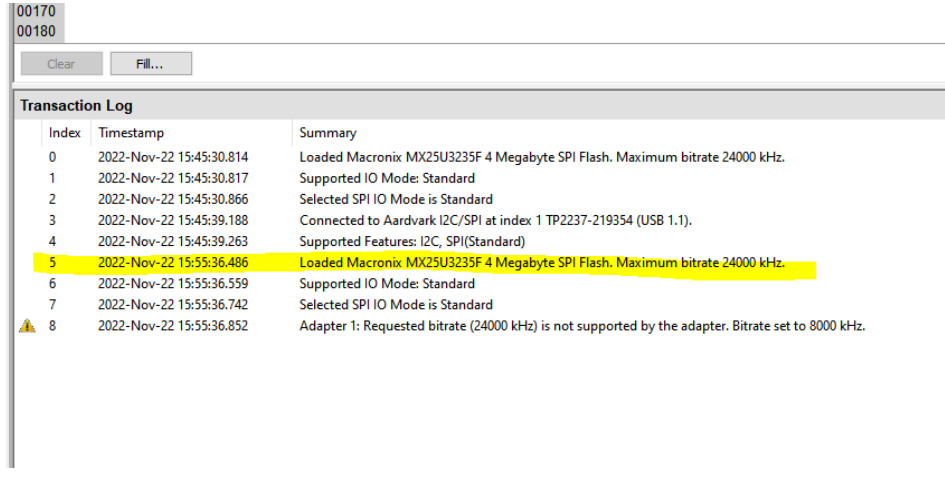

*Figure 34. Confirm Target Loaded*

Now go to **File** → **Load File…**, change the file type to **Binary files,** and load the .bin file. Click **Open**. The Data should display on the right side of the screen.

Now click on **Program + Verify**.

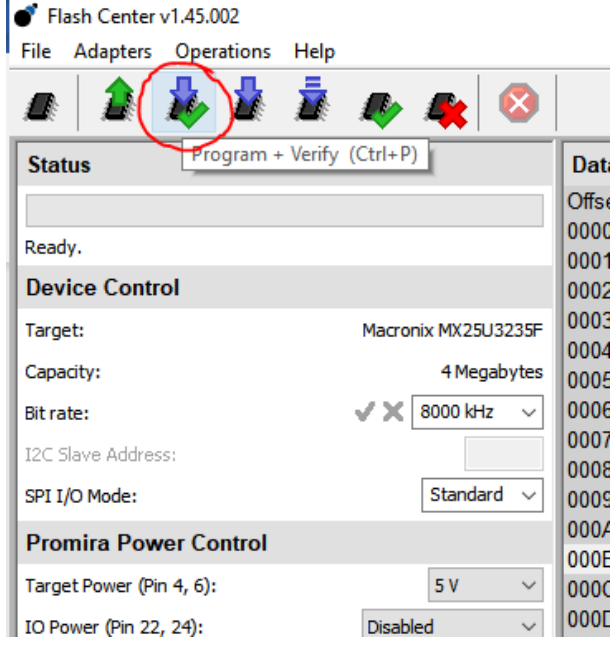

*Figure 35. Program + Verify*

The user might see a pop-up from **Flash** as follows, say **yes**:

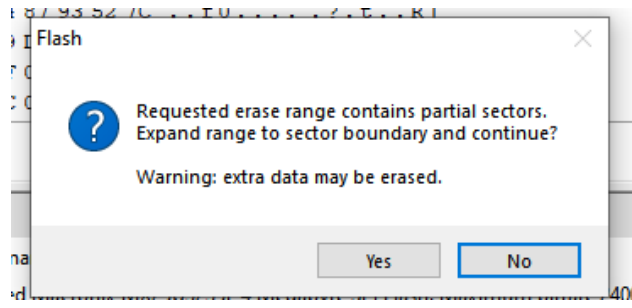

*Figure 36. Erase Data Prompt*

It should take a few seconds to load the data in the Flash and the progress is shown in a progress bar on the left. After successful programming and verification, the user sees the status **Verify xxx bytes Succeeded**.

Now the Flash is programmed. Next, turn OFF the power supply to the evaluation board. Switch the SELFBOOT back to ON, and then turn the power supply ON to power the evaluation board again before moving on.

Next, disconnect the flash center adapter cable, close the Flash Center software, and power down the board. Turn the SELFBOOT switch (S2) back to ON. Power the board back on, and now the part self-boots with the loaded program.

### **I3C**

The J5 header is available for connecting to an I<sup>3</sup>C adapter or external I<sup>3</sup>C devices. By connecting the I<sup>3</sup>C adapter to J5, communication with the device can be established.

## **EVALUATION BOARD SCHEMATICS AND ARTWORK**

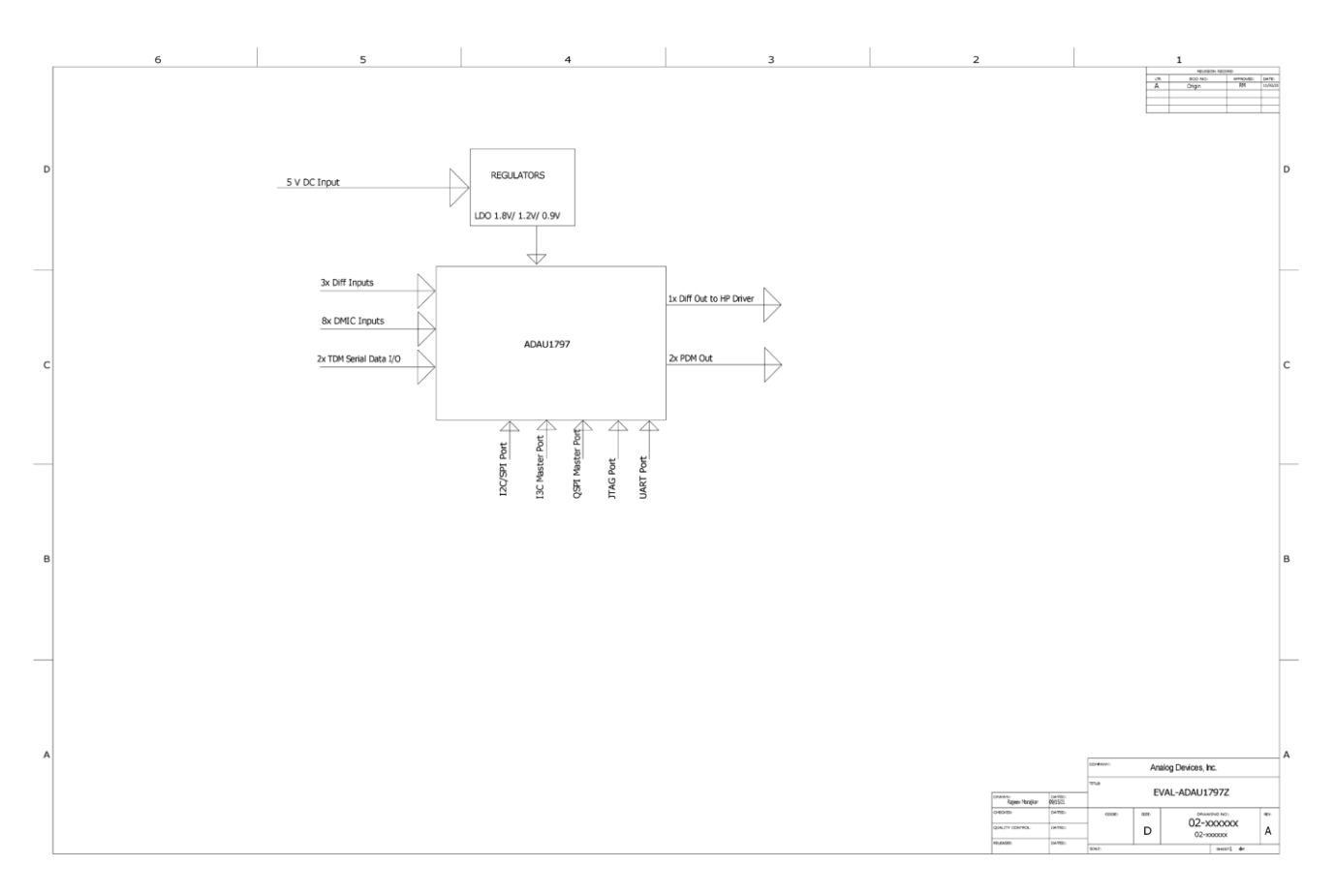

*Figure 37. EVAL-ADAU1797Z Schematic Block Diagram*

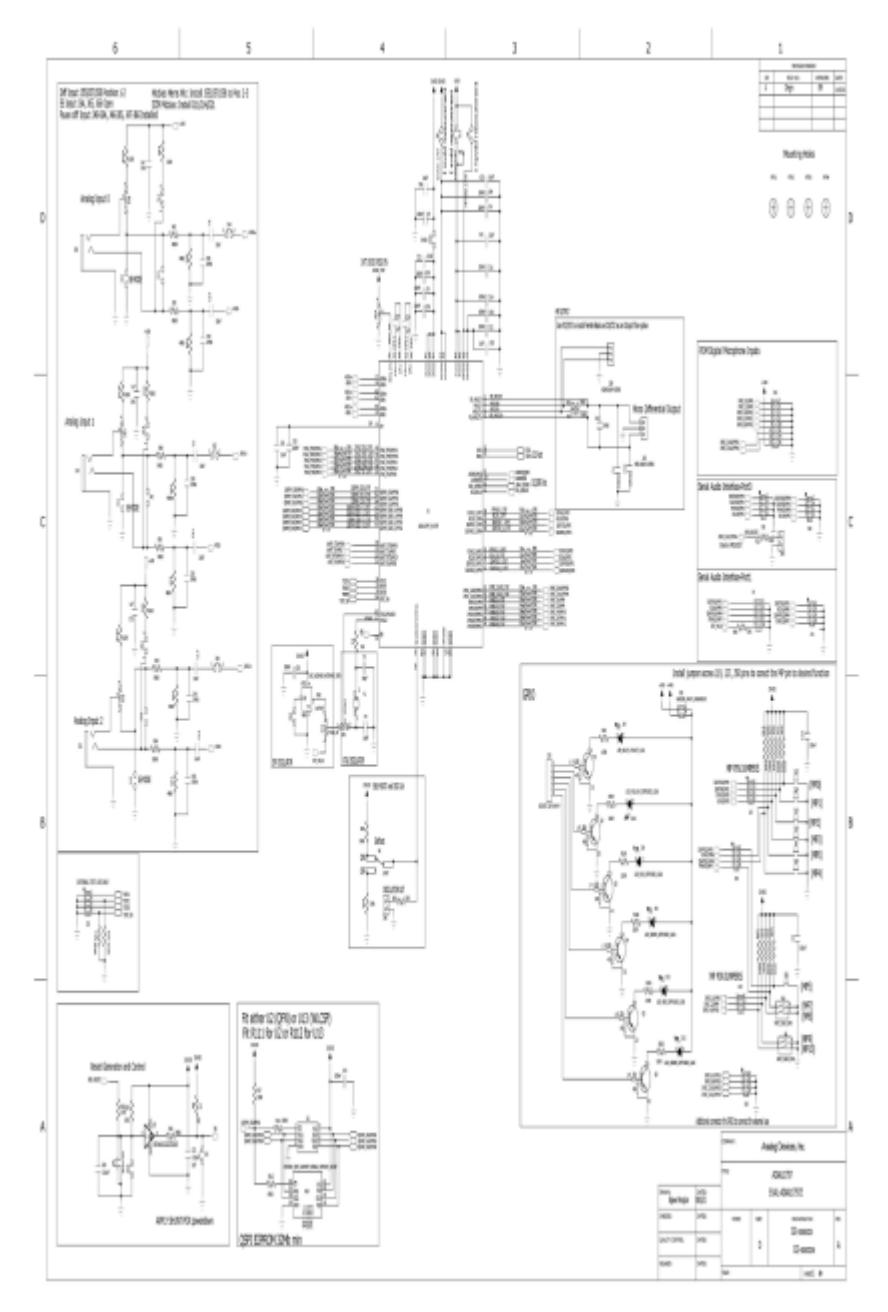

*Figure 38. EVAL-ADAU1797Z Schematic*

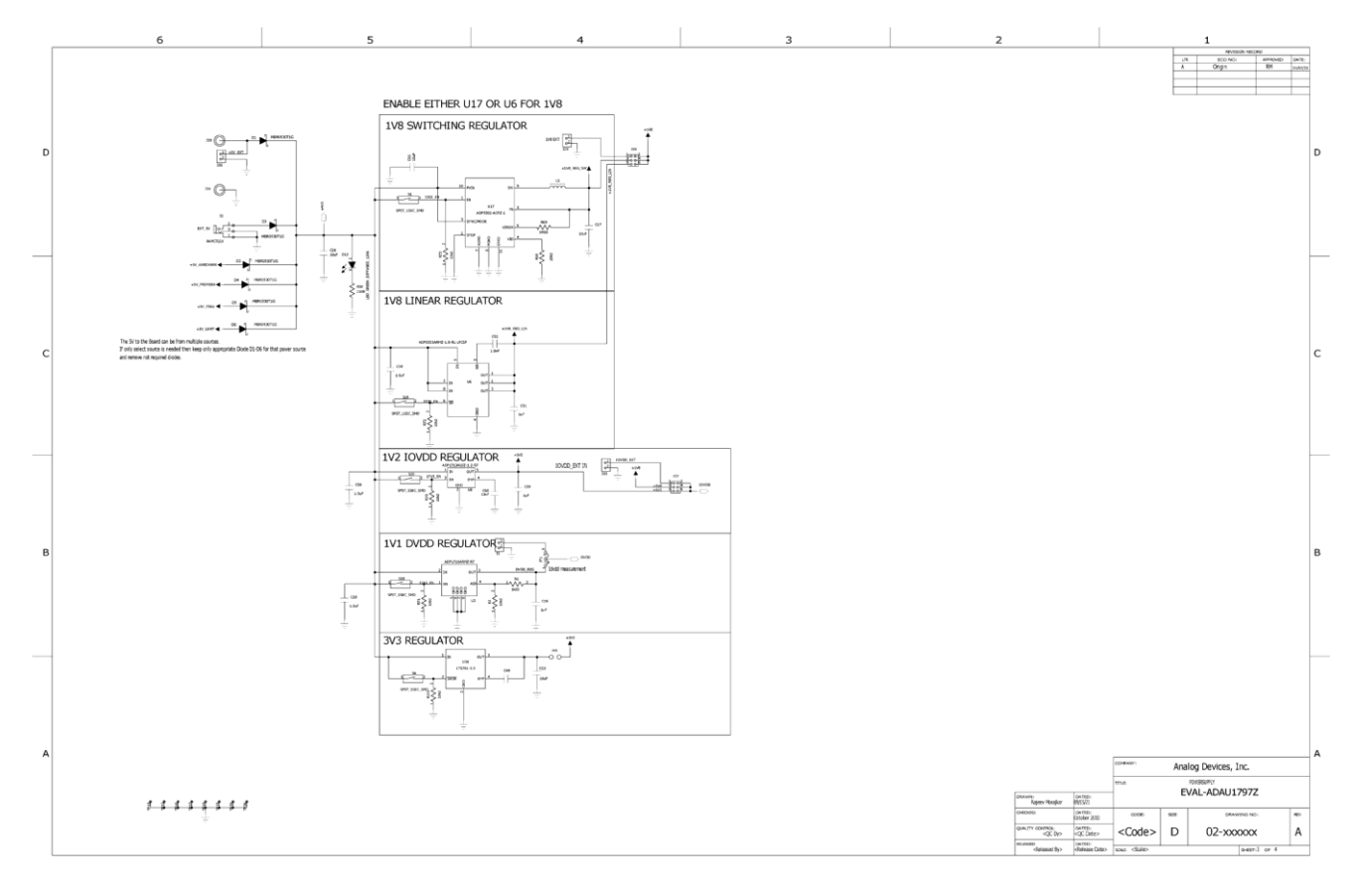

*Figure 39. EVAL-ADAU1797Z Schematic Power Supply*

# **Evaluation Board User Guide EVAL-ADAU1797Z**

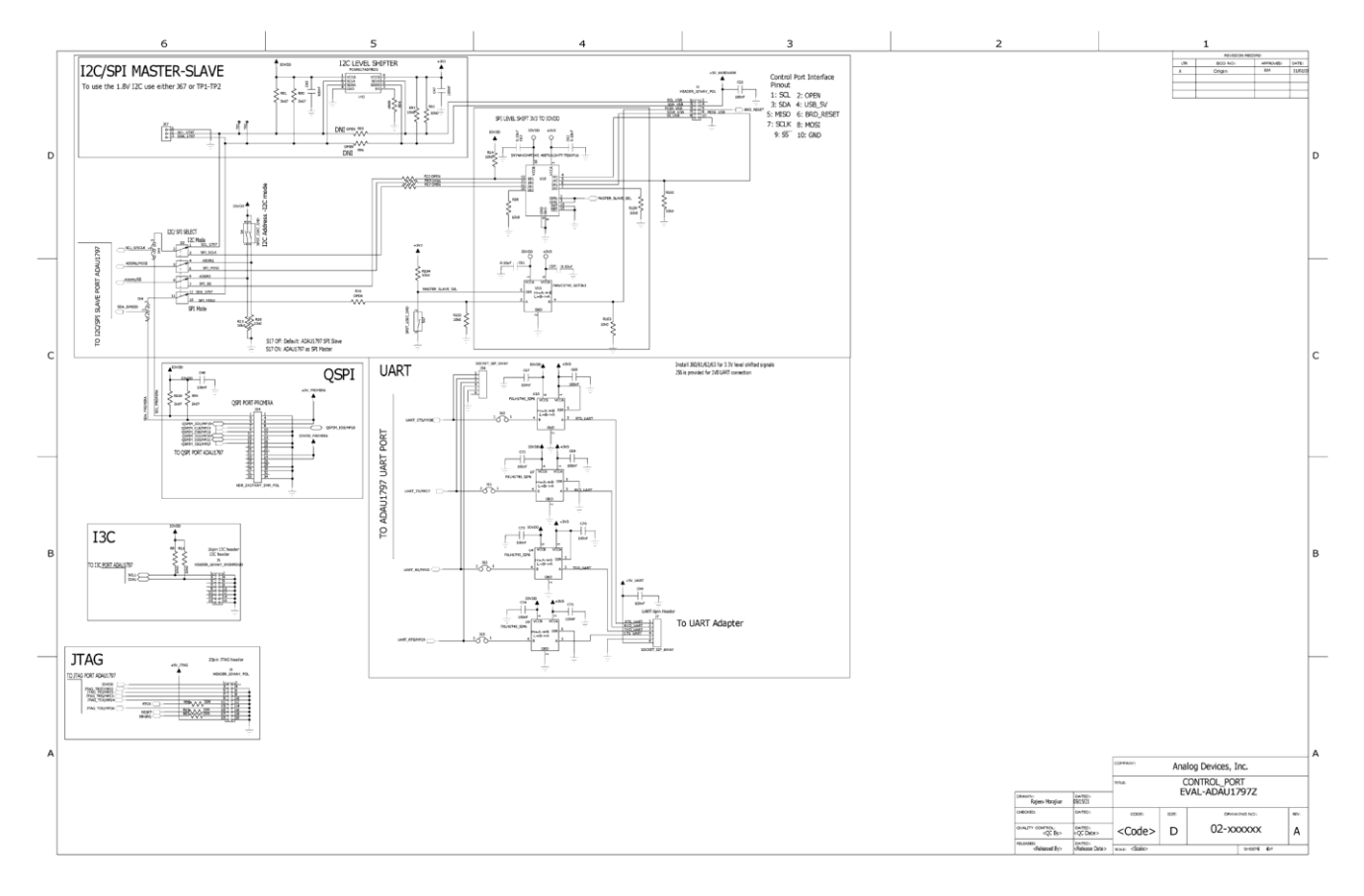

*Figure 40. EVAL-ADAU1797Z Schematic Control Port*

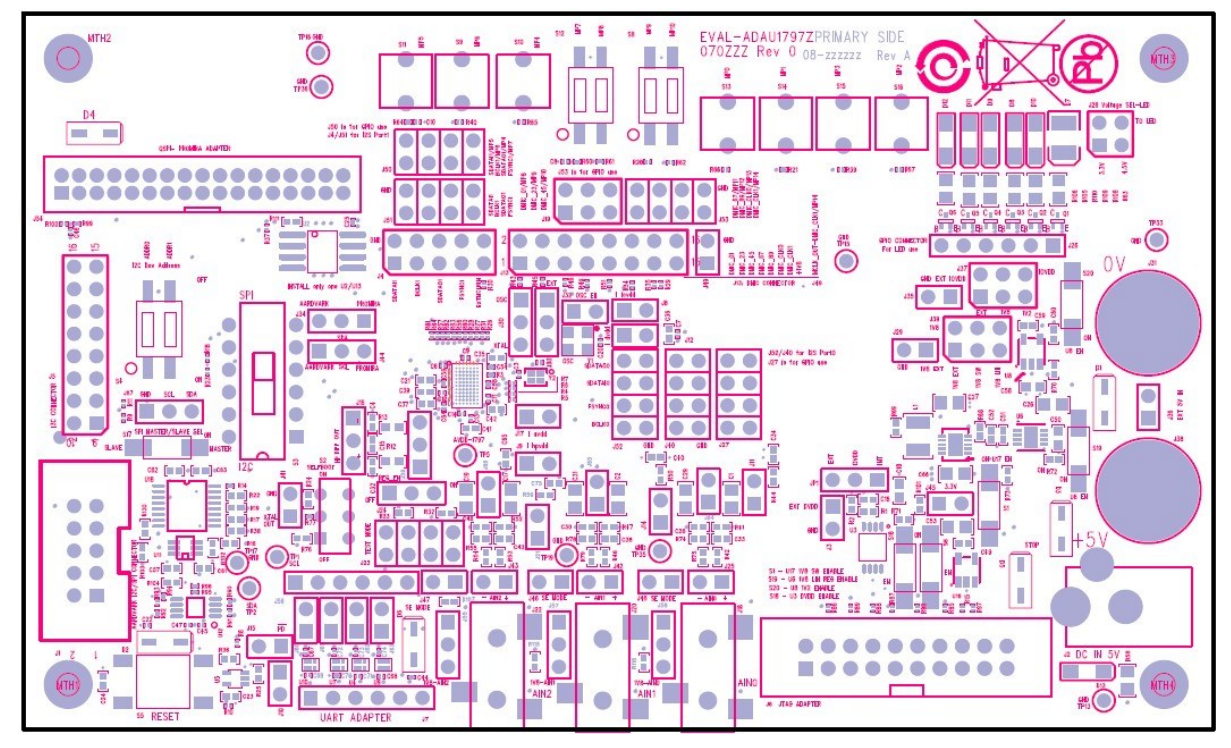

*Figure 41. EVAL-ADAU1797Z Layout: Top Assembly*

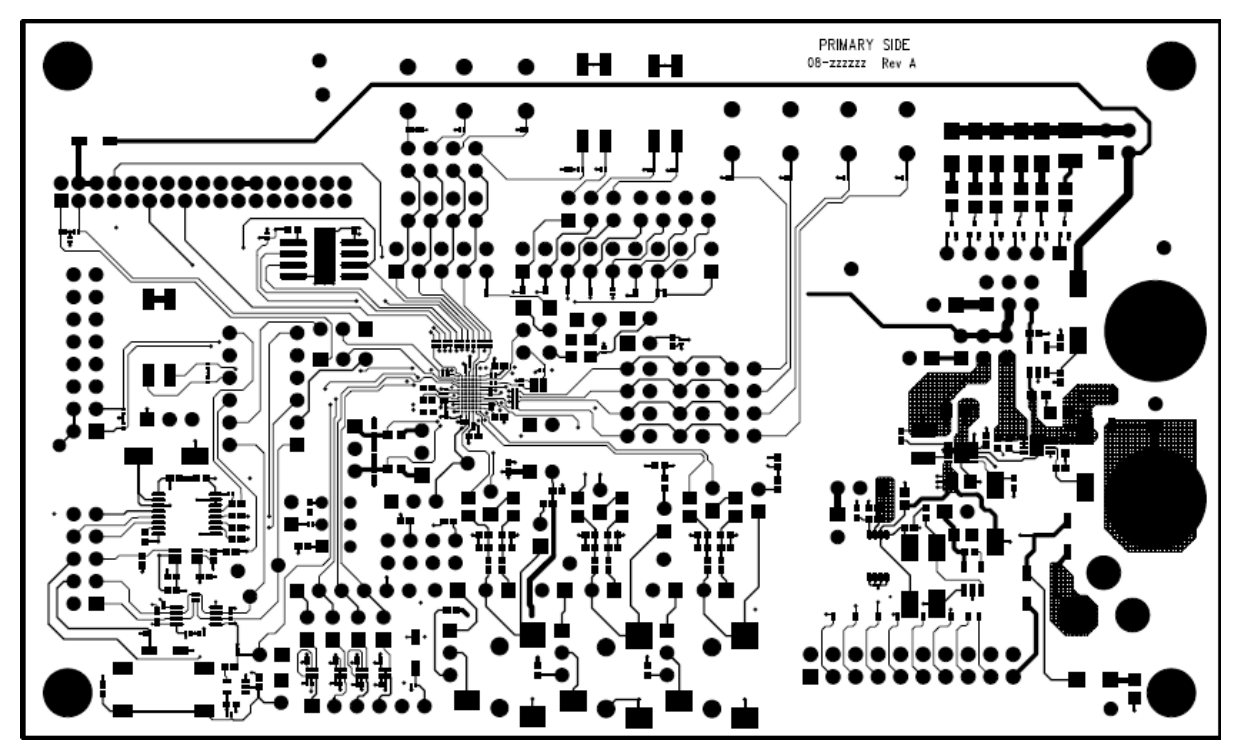

*Figure 42. EVAL-ADAU1797Z Layout: Top Copper*

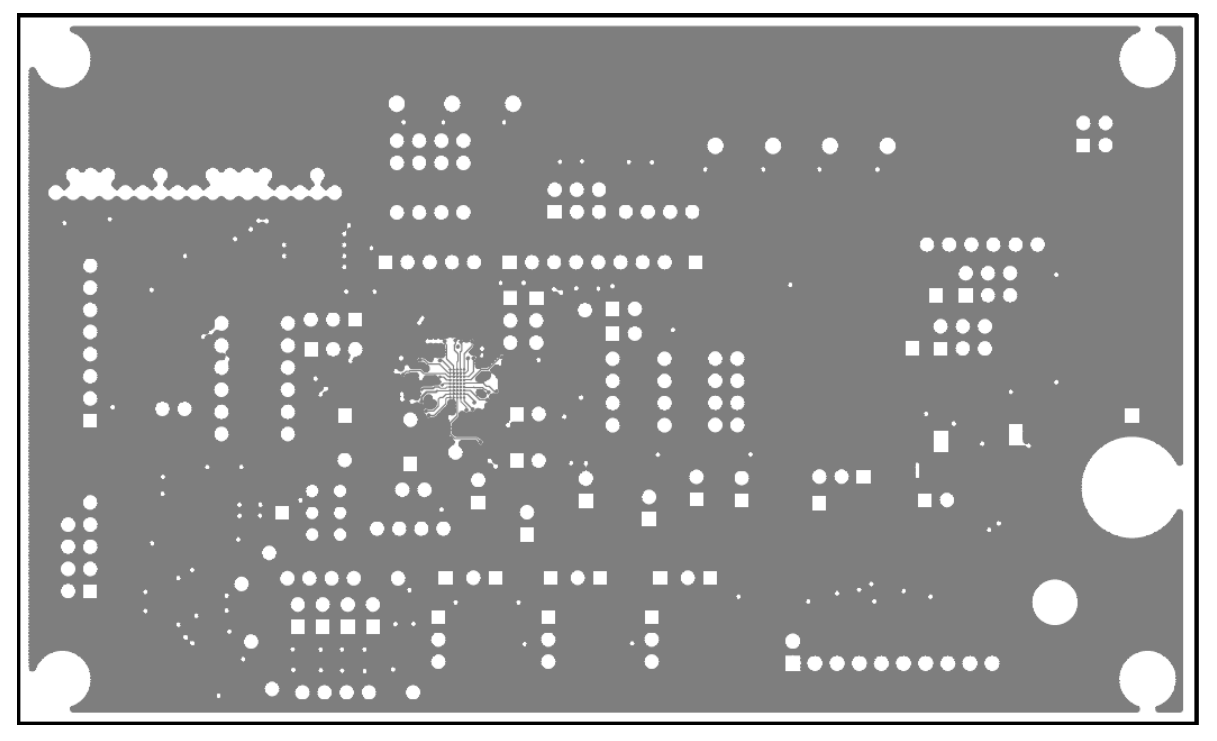

*Figure 43. EVAL-ADAU1797Z Layout: Layer2 Ground Plane*

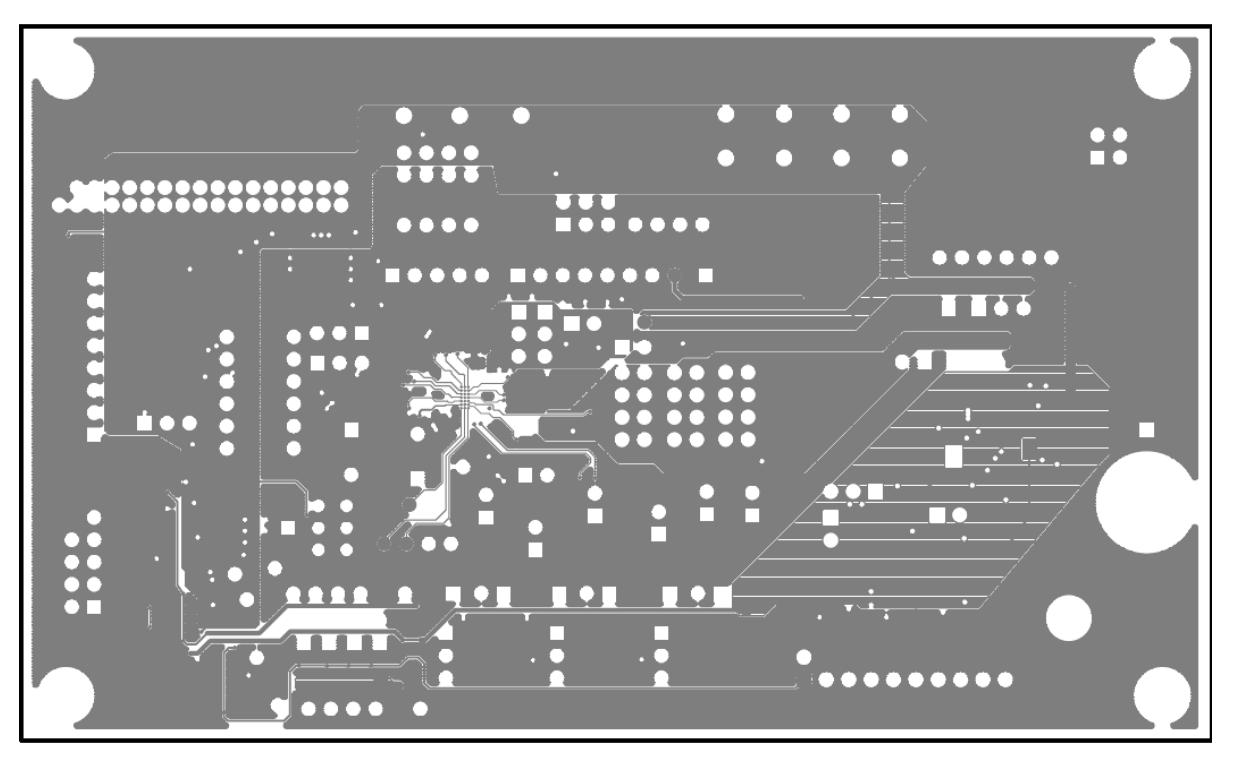

*Figure 44. EVAL-ADAU1797Z Layout: Layer3 Power Plane*

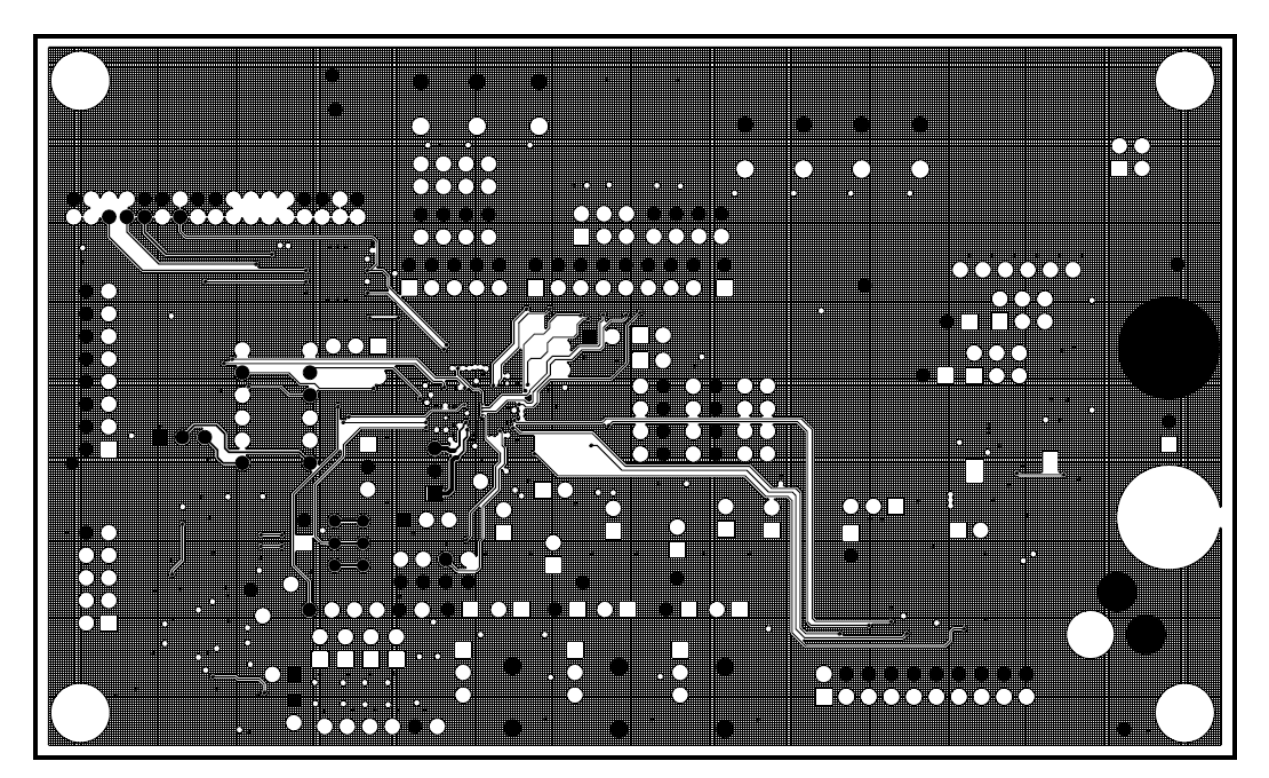

*Figure 45. EVAL-ADAU1797Z Layout: Layer4*

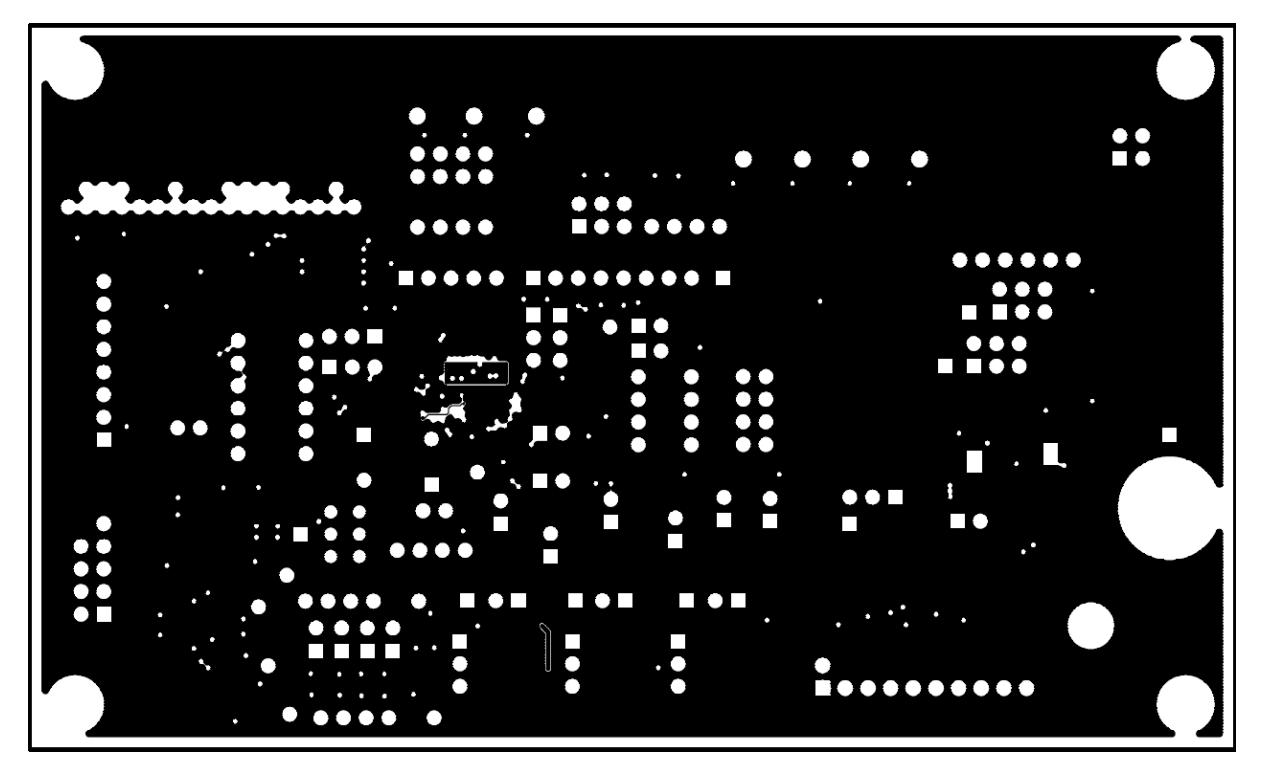

*Figure 46. EVAL-ADAU1797Z Layout: Layer5*

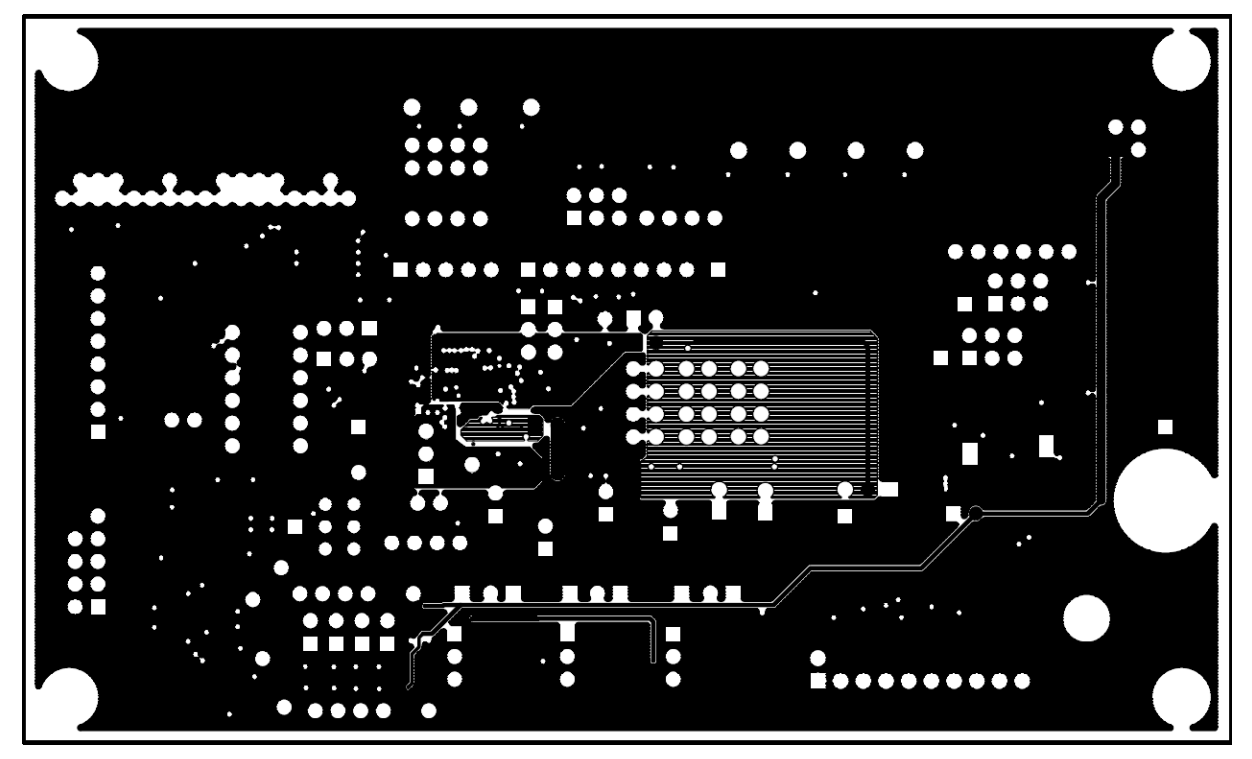

*Figure 47. EVAL-ADAU1797Z Layout: Layer6*

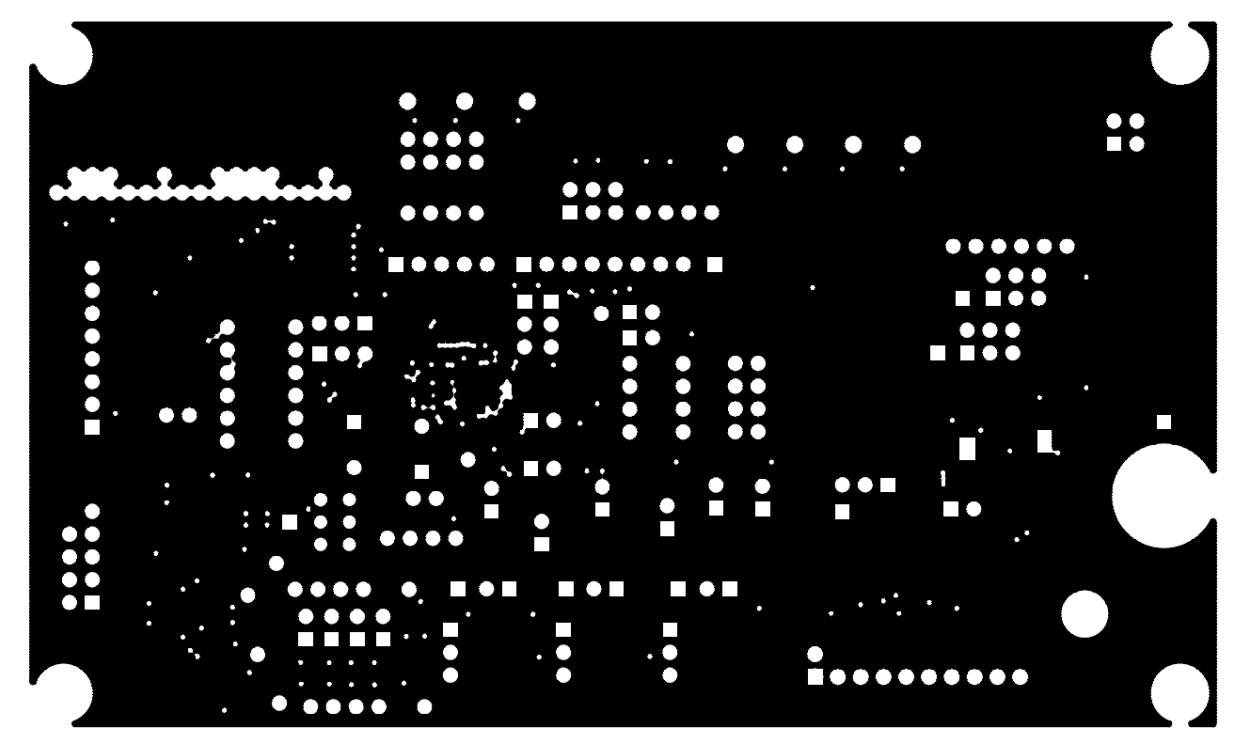

*Figure 48. EVAL-ADAU1797Z Layout: Layer7*

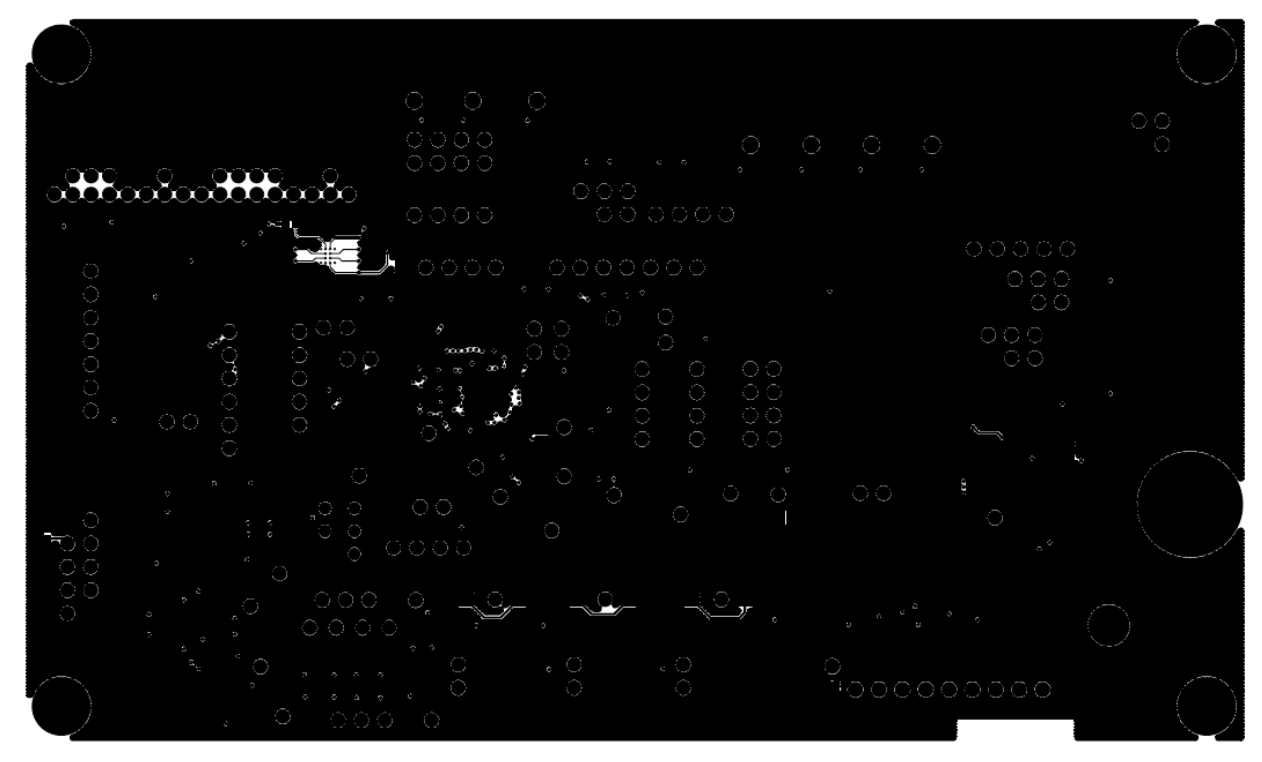

*Figure 49. EVAL-ADAU1797Z Layout: Bottom Copper*

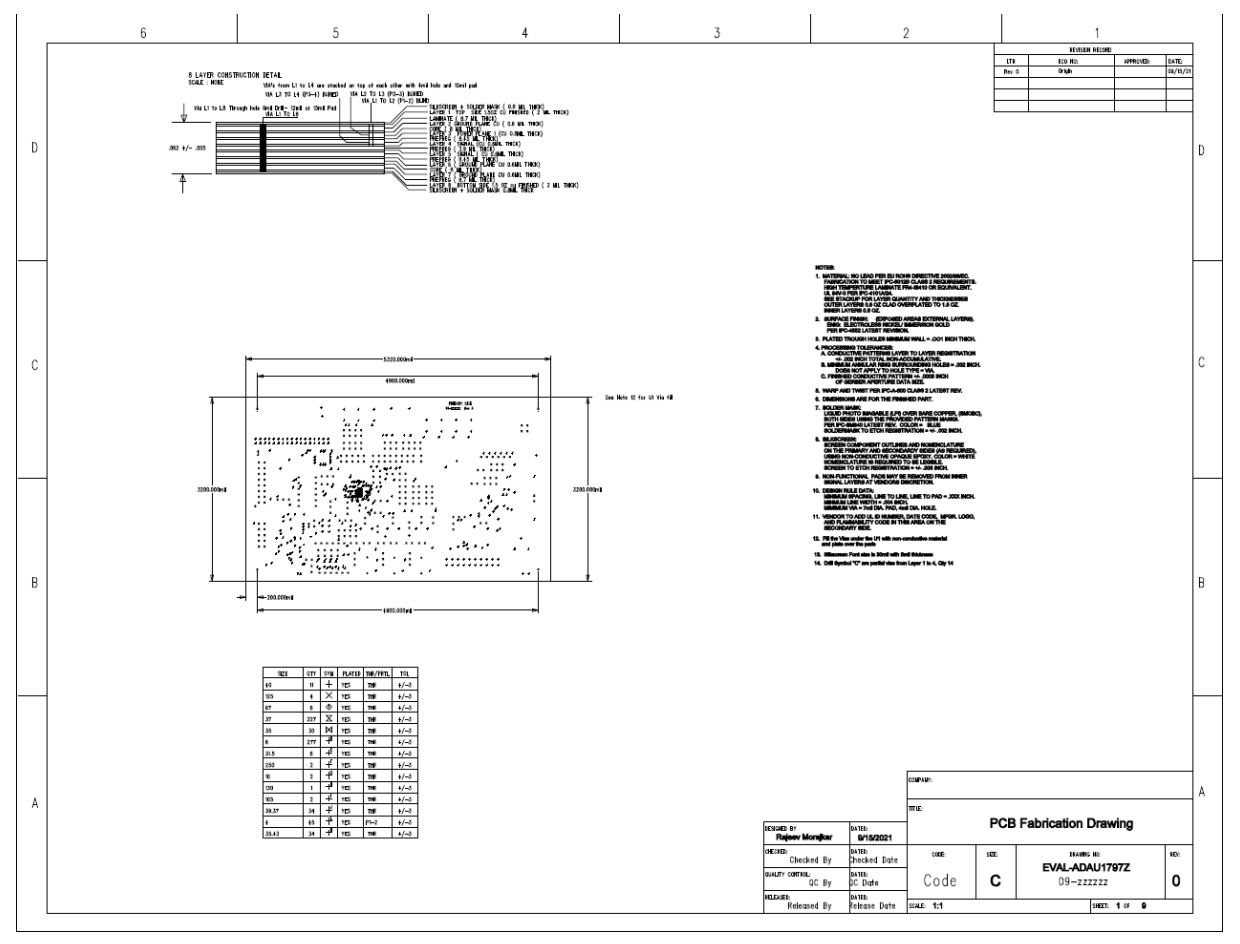

*Figure 50. EVAL-ADAU1797Z Layout: Fab Drawing*

## **ORDERING INFORMATION**

## **BILL OF MATERIALS**

## **Table 4. Bill of Materials**

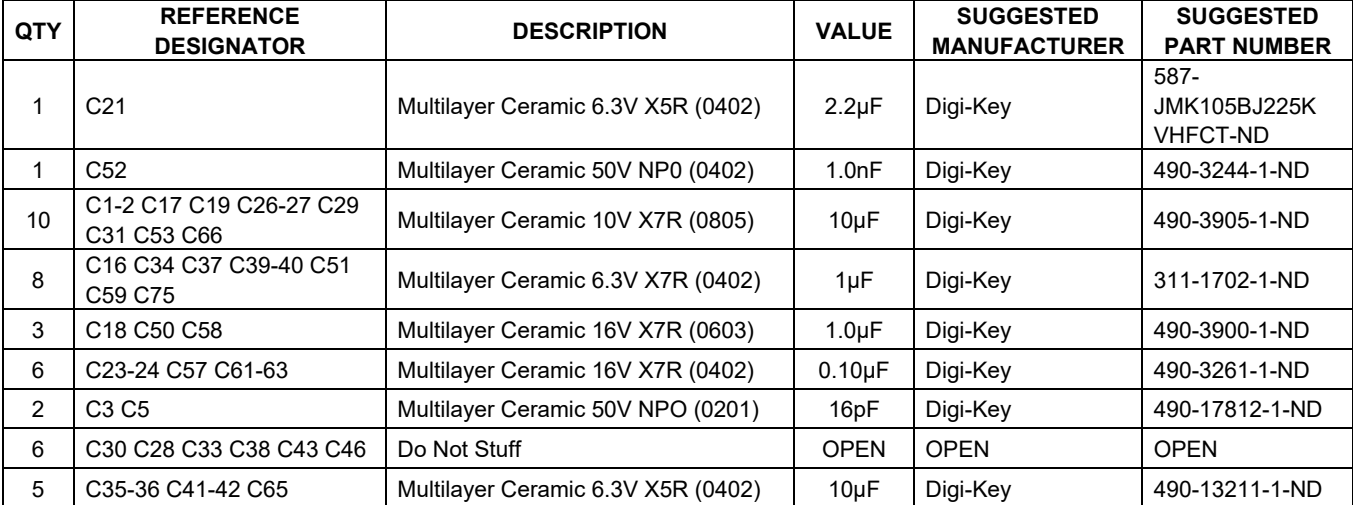

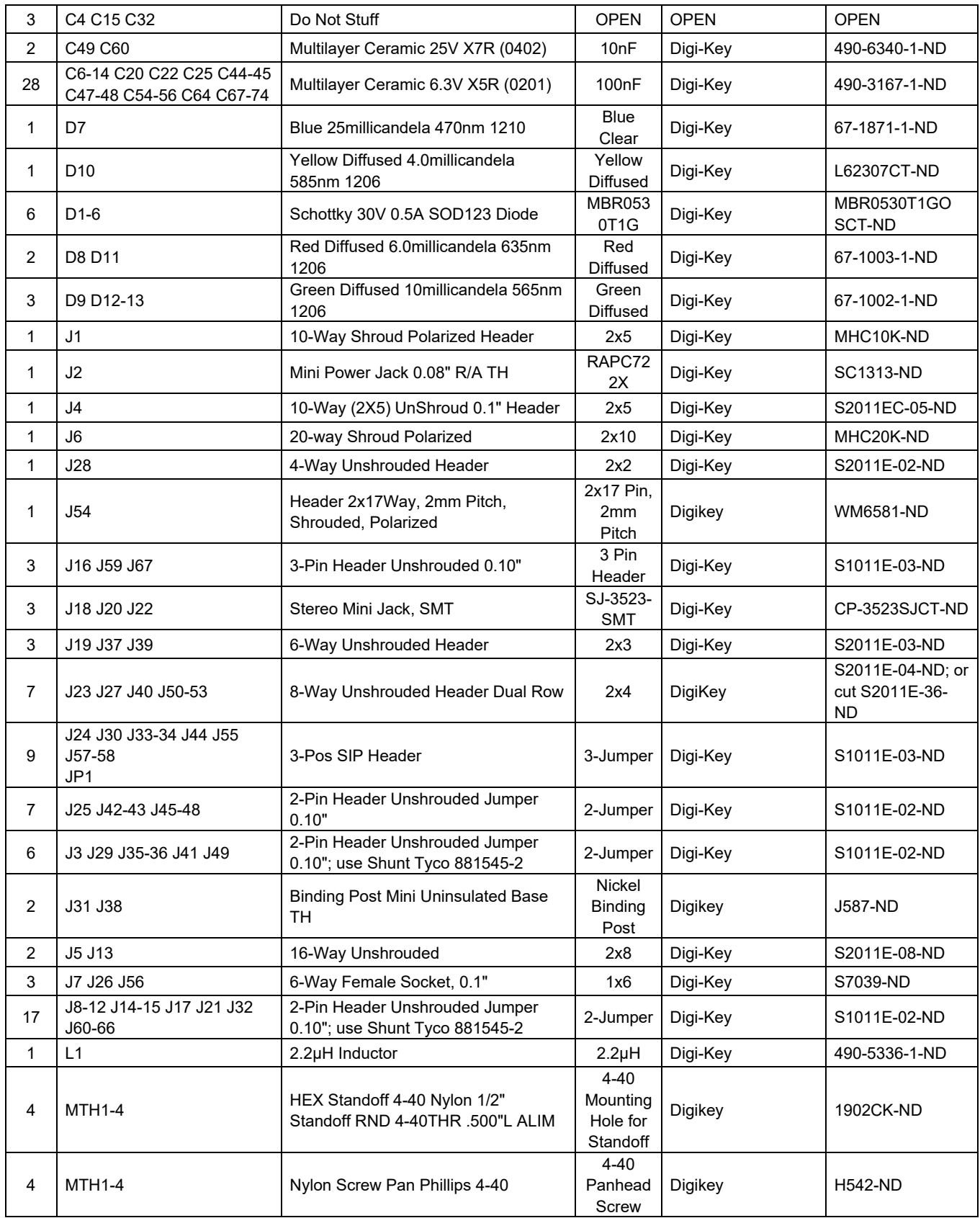

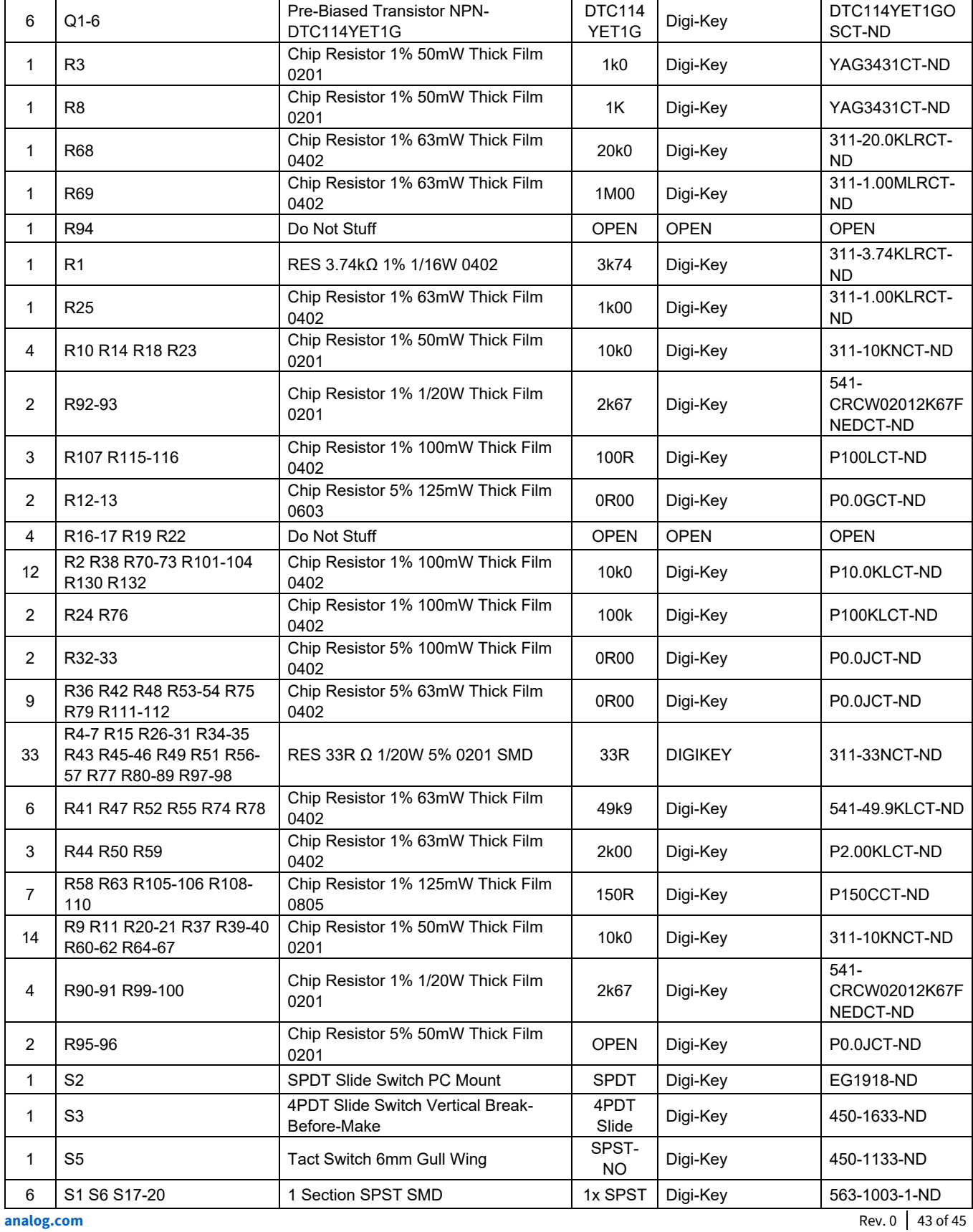

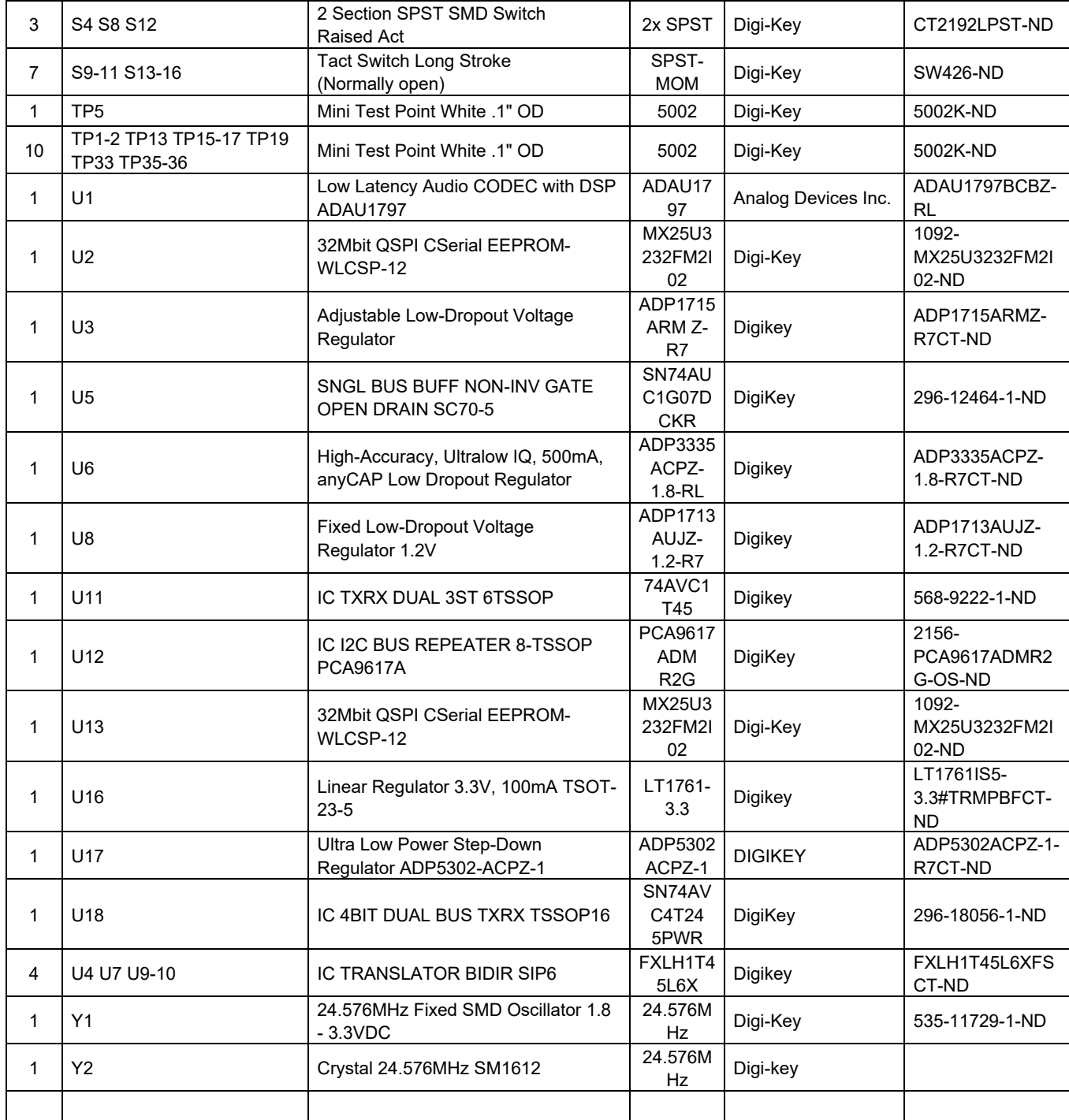

## **REVISION HISTORY**

9/2023—Revision 0: Initial Version

ASSUMED BY ANALOG DEVICES FOR ITS USE, NOR FOR ANY INFRINGEMENTS OF PATENTS OR OTHER RIGHTS OF THIRD PARTIES THAT MAY RESULT FROM ITS USE. SPECIFICATIONS ARE SUBJECT TO CHANGE WITHOUT NOTICE. NO LICENCE, EITHER EXPRESSED OR IMPLIED, IS GRANTED UNDER ANY ADI PATENT RIGHT, COPYRIGHT, MASK WORK RIGHT, OR ANY OTHER ADI INTELLECTUAL PROPERTY RIGHT RELATING TO ANY COMBINATION, MACHINE, OR PROCESS WHICH ADI PRODUCTS ALL INFORMATION CONTAINED HEREIN IS PROVIDED "AS IS" WITHOUT REPRESENTATION OR WARRANTY. NO RESPONSIBILITY IS OR SERVICES ARE USED. TRADEMARKS AND REGISTERED TRADEMARKS ARE THE PROPERTY OF THEIR RESPECTIVE OWNERS.